# **PROCEDIMIENTO PARA EL DESARROLLO DE PROYECTOS EN REALIDAD AUMENTADA (RA)**

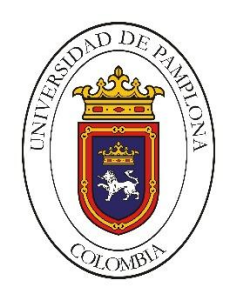

# **Daniel Fernando Meneses Jaimes Autor**

**Universidad de Pamplona Ingenierías y Arquitectura Departamento de Ingenierías Eléctrica Electrónica Sistemas Y Telecomunicaciones Pamplona 2017**

# **PROCEDIMIENTO PARA EL DESARROLLO DE PROYECTOS EN REALIDAD AUMENTADA (RA)**

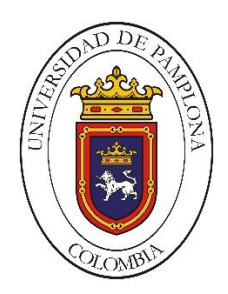

# **Daniel Fernando Meneses Jaimes Autor**

**Trabajo presentado para optar por el título de Ingeniero de Sistemas**

> **Edgar Alexis Albornoz Espinel Ingeniero de Sistemas Director**

**Universidad de Pamplona Ingenierías y Arquitectura Departamento de Ingenierías Eléctrica Electrónica Sistemas Y Telecomunicaciones Pamplona 2017**

# **NOMBRES Y FIRMAS DE AUTORIZACIÓN PARA SUSTENTAR:**

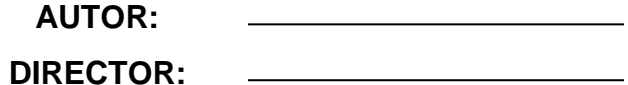

**DIR. DE PROGRAMA**

# **JURADO CALIFICADOR:**

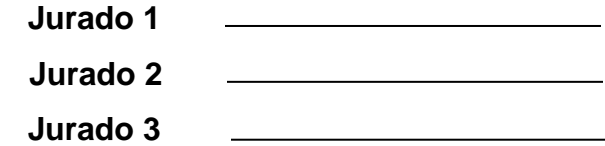

**Universidad de Pamplona Facultad de Ingenierías Y Arquitectura Pamplona Colombia Diciembre De 2017**

### *Dedicatoria*

### *A Dios.*

*Por haberme permitido llegar hasta este punto y haberme dado salud, brindarme el espíritu, la voluntad y la fuerza para cumplir con éxito mis objetivos propuestos.* 

#### *A mi madre y padre*

*Por haberme apoyado con sus consejos, valores y oraciones para que no me desviara del camino; por estar en todo momento bueno y malo con sus palabras de sabiduría.* 

#### *A mis maestros*

*Por compartir sus conocimientos y hacer notar mis errores, trabajando para corregirlos, formándome como una persona íntegra y profesional.*

#### *Agradecimientos*

*El presente trabajo fue realizado bajo la supervisión del Ingeniero Edgar Albornoz a quien me gustaría expresar mis más sinceros agradecimientos por compartir sus conocimientos y guiarme para hacer posible la realización de este trabajo.* 

*También me gustaría agradecer a mis padres por darme la vida y las mejores comodidades posibles, a mis hermanos y amigos por acompañarme durante todo este proceso, brindándome palabras de fuerza.*

# **Contenido**

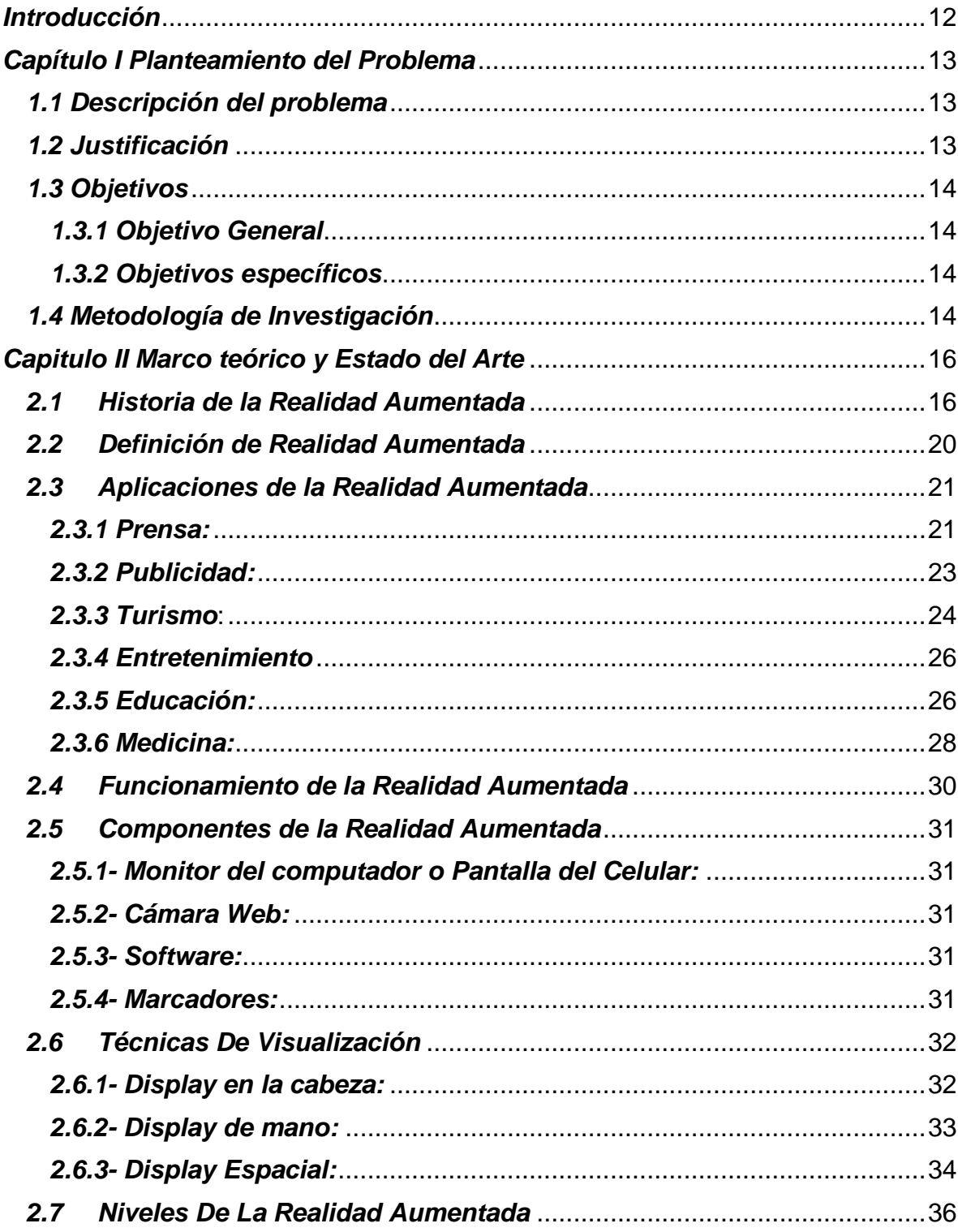

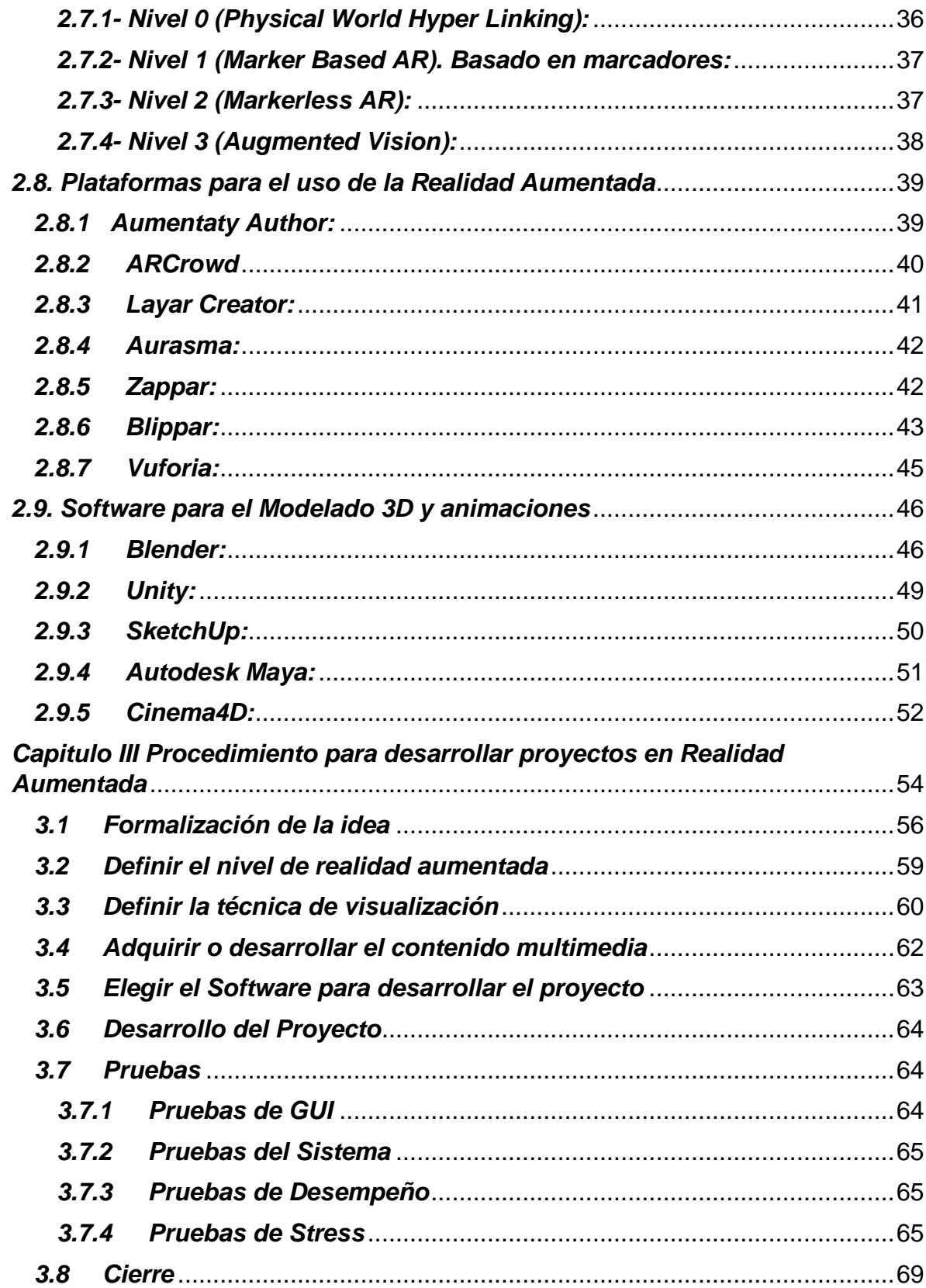

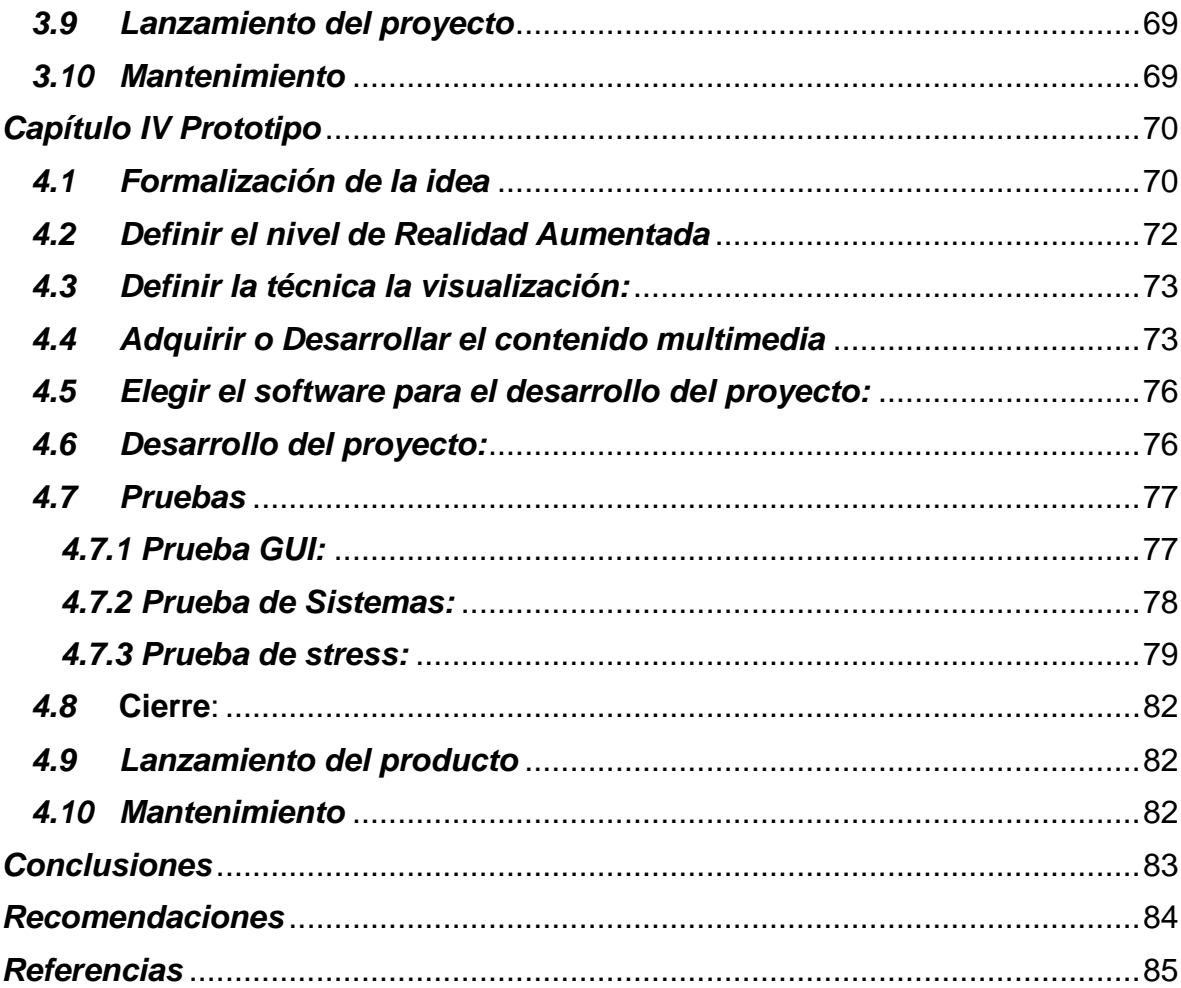

# *Tabla de Figuras*

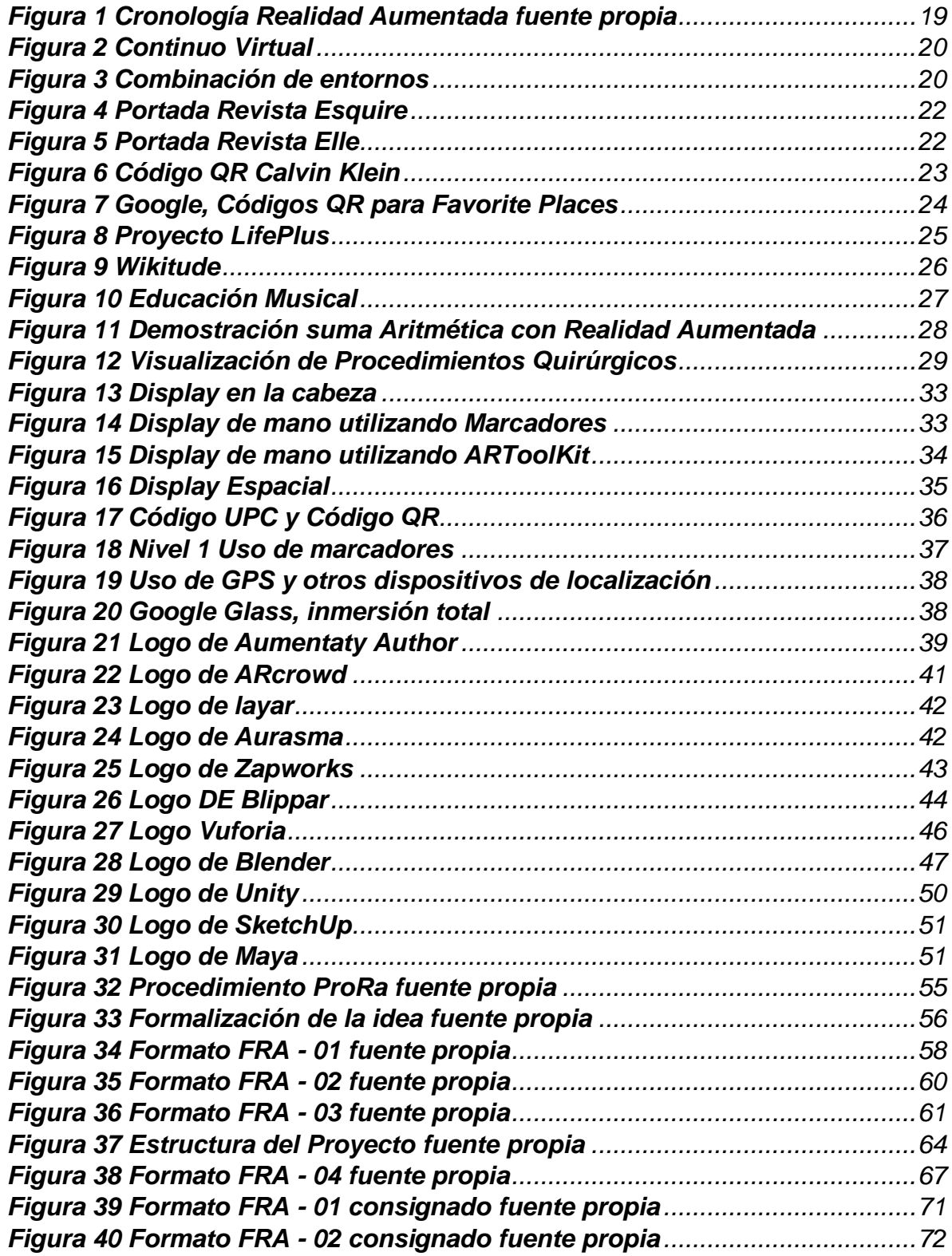

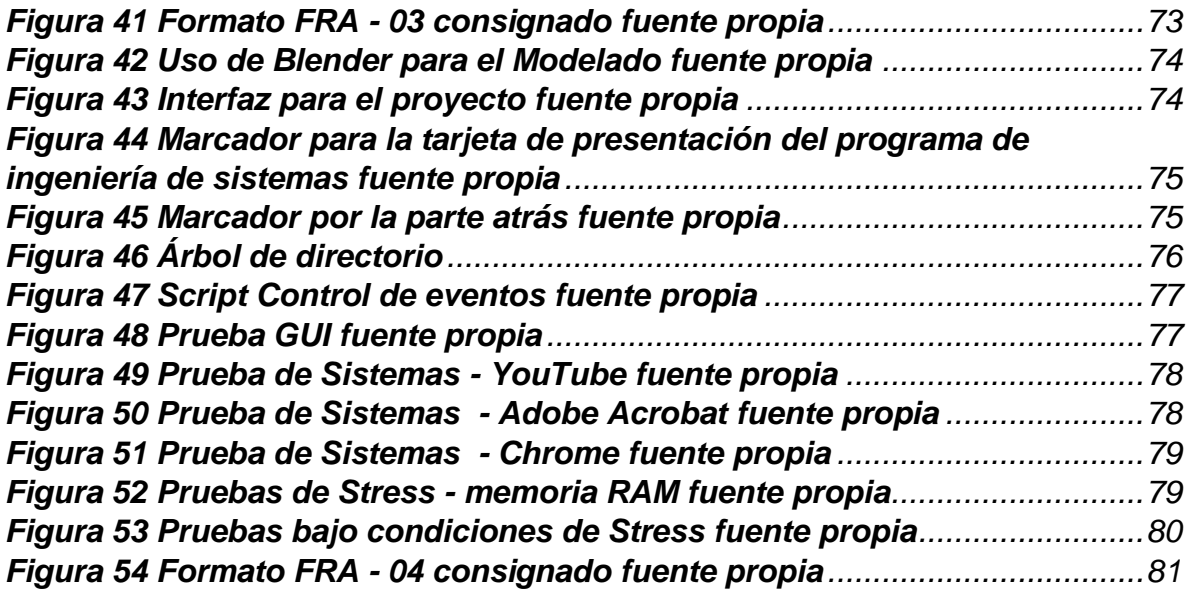

#### *Resumen*

La realidad aumentada es una de las nuevas tecnologías que se está usando en diferentes áreas como lo son el marketing, la educación, la medicina entre otros. Existen varias plataformas que permiten hacer uso de la realidad aumentada, pero no existe hasta al momento un paso, procedimiento, método o metodología, estándar, que diga cuál es el la forma adecuada para utilizar esta tecnología, lo que dificulta el desarrollo de proyectos que la utilicen, por lo cual el presente documento propone un procedimiento, para desarrollar proyectos en realidad aumentada.

#### *Introducción*

<span id="page-11-0"></span>La realidad aumentada surgió por los años de 1960, época en la cual era muy difícil realizar inmersiones a los usuarios, ya que no se contaba con la tecnología de procesamiento que brinda la era actual, pero desde sus inicios la realidad aumentada ha tenido el mismo objetivo, el cual es brindar información adicional a los usuarios de forma virtual, gracias a que los usuarios tienen acceso a dispositivos inteligentes a un precio razonable, es que la realidad aumentada es utilizada hoy en día en diferentes áreas de la economía, como lo son la educación, la prensa, el entretenimiento, el turismo, la publicidad entre otros.

Este documento muestra en el capítulo I, el planteamiento del problema, los objetivos y la justificación del mismo, así como la metodología de investigación utilizada, en el capítulo II menciona la historia, las aplicaciones, la definición, los componentes, las técnicas de visualización, los niveles de realidad aumentada y de la misma manera nombra algunas de las plataformas utilizadas para llevar a cabo escenarios en realidad aumentada, sus características y señala algunos software para realizar los modelos y las animaciones. En el capítulo III, propone el procedimiento para el desarrollo de proyectos en realidad aumentada (ProRa), nombrado cada una de las acciones necesarias para obtener al final del mismo, un escenario que hace uso de esta tecnología, en el capítulo IV, aplica el procedimiento propuesto, para crear una tarjeta de presentación para el programa de ingeniería de sistemas de la Universidad de Pamplona.

# *Capítulo I Planteamiento del Problema*

<span id="page-12-0"></span>Este capítulo contiene la información correspondiente al problema, justificación, objetivos y metodología de investigación utilizada para la creación el mismo.

# <span id="page-12-1"></span>*1.1 Descripción del problema*

Las TIC son consideradas en el mundo actual la forma de realizar cualquier actividad relacionada con el cómputo, es decir son la forma de almacenar, procesar y transmitir información y datos en formato digital. Para los desarrolladores que utilizan las TIC, a la hora de hacer un proyecto es importante el uso de los procedimientos, ya que estos contienen información que le facilita al desarrollador hacer una funcionalidad del área en la que se base su proyecto, por consiguiente le ahorra tiempo puesto que el desarrollador cuenta con una guía que le facilita la realización del proyecto.

Dentro de las TIC existe una nueva corriente denominada realidad aumentada que busca facilitar la inmersión de los usuarios en ambientes virtuales suministrándoles información adicional para que los usuarios tengan una mejor experiencia a la hora de la inmersión, por ejemplo en el área de la educación se utiliza la realidad aumentada para que los alumnos capten mejor las ideas planteadas en los libros, en el área de la psicología utilizan la realidad aumentada para tratar las fobias de las personas, la realidad aumentada es una tecnología poco utilizada porque existen muchos vacíos en su forma de implementar.

Por lo dicho anteriormente nace la necesidad de realizar un procedimiento para la realización de proyectos que hagan uso de la realidad aumentada, con el fin de otorgar información no solo a los desarrolladores sino también a aquellas personas interesadas en el tema, ahorrando tiempo en todo el proceso de diseño, desarrollo y finalización de un proyecto de realidad aumentada.

# <span id="page-12-2"></span>*1.2 Justificación*

Teniendo en cuenta que las tecnologías de información y comunicación (TIC) son los medios de información más importantes en el mundo actual, puesto que suministran información a las personas a la hora de realizar sus proyectos mediante pasos, procedimientos métodos, metodologías entre otros, y ya que no se ha definido ninguna de las mencionadas anteriormente para el desarrollo de proyectos en realidad aumentada, es la razón por la cual nace la necesidad de diseñar un procedimiento que explique el proceso y suministre la suficiente información para desarrollar proyectos que hagan uso de esta tecnología.

# <span id="page-13-1"></span><span id="page-13-0"></span>*1.3 Objetivos*

### *1.3.1 Objetivo General*

- Proponer un procedimiento para el desarrollo de proyectos en Realidad Aumentada.

#### *1.3.2 Objetivos específicos*

<span id="page-13-2"></span>- Identificar requerimientos para el desarrollo de proyectos en Realidad Aumentada.

- Diseñar un Procedimiento para el desarrollo de proyectos en Realidad Aumentada.

- Aplicar el Procedimiento con la creación de un prototipo de escenario en Realidad Aumentada.

# <span id="page-13-3"></span>*1.4 Metodología de Investigación*

Según Roberto Hernández Sampier y otros investigadores, se puede determinar el tipo de paradigma que se utiliza, basándose en diferentes características, de las cuales se mencionan dos para dar a conocer el enfoque y el paradigma que utiliza el procedimiento.

La primera de ellas y considero la más importante para determinar el paradigma, es definida por Sampier de la siguiente manera. "El investigador o investigadora plantea un problema de estudio delimitado y concreto. Sus preguntas de investigación versan sobre cuestiones específicas.", a partir de esta característica se inicia la investigación para proponer el procedimiento.

La segunda de ellas y que es necesaria llevar a cabo después de la mencionada anteriormente para profundizar, entrar en contacto con el lector y explicar un el tema de investigación es la siguiente. "Una vez planteado el problema de estudio,

el investigador o investigadora considera lo que se ha investigado anteriormente (la revisión de la literatura) y construye un marco teórico (la teoría que habrá de guiar su estudio".

La anterior característica se ajusta a la investigación ya que en el capítulo II de este documento se encuentra anexado un marco teórico y estado del arte referente al tema de investigación (Realidad Aumentada). Basándose en las características previamente definidas se puede concluir que la investigación utiliza un paradigma cuantitativo ya que plantea un problema inicial y se parte de unos conocimientos previos de lo que otras personas han logrado realizar en el tema de investigación.

La Investigación tiene un alcance descriptivo y exploratorio, descriptivo porque identifica las características del fenómeno de la realidad aumentada, analiza cómo es y cómo se manifiesta y exploratorio ya que se otorga al lector información general respecto al tema estudiado en la investigación, y se conoce algunos sectores donde se está utilizando y la forma como se está implementado.

Se lleva a cabo un diseño no experimental, puesto que se observa el fenómeno de la realidad aumentada y menciona su funcionamiento para entender cómo se produce, no se altera de ninguna manera la forma en la que se produce el fenómeno.

Cabe resaltar que este procedimiento va dirigido aquellas personas interesadas en aprender a crear/utilizar la realidad aumentada en diferentes proyectos, pero no solo se limita a estas personas también es una gran fuente de información para aquellas personas amantes a los avances tecnológicos ya que ellos no van a utilizarla, pero si van a estar informados. En esta investigación no se utilizaron muestras ya que solo se analizó el fenómeno en su contexto natural sin la necesidad de tomar muestras.

La recopilación de la información fue tomada de diferentes fuentes entre las cuales encontramos documentos, artículos y revistas encontradas en sitios educativos extraídos de internet como Google Academic y revistas como Science Direct las cuales contienen contenido de fuentes verídicas y la información es integra, además de libros educativos referentes al tema de investigación.

Para aplicar el procedimiento propuesto, se utilizó software legal de fácil adquisición, multiplataforma y libre por lo cual todas la personas puede utilizar esta procedimiento como una medio para entrar en contacto con la realidad aumentada y seguir formado sus conocimientos además que la información recolectada fue usada para uso exclusivo de la investigación lo anterior representa las consideraciones éticas tenidas en cuenta a la hora de escribir el procedimiento.

# *Capitulo II Marco teórico y Estado del Arte*

<span id="page-15-0"></span>Para poder entender la Realidad aumentada, se debe empezar desde las raíces de la misma, desde su historia hasta la forma en la que funcionan los escenarios en realidad aumentada (RA). Este capítulo parte de la historia, empezando en 1961 donde surge el primer simulador llamado Sensorama llegando hasta 2016 donde la tecnología ha avanzado y la técnica es utilizada en videojuegos, marketing, educación entre otros, se da una definición sencilla para este caso, se explica el funcionamiento de la RA y como los dispositivos puede interpretar RA, además se mencionan los elementos necesarios para llevar a cabo la RA, por último se mencionan las técnicas de visualización realizando una comparación entre ellas y se definen los diferentes niveles que existen para realizar proyectos en RA.

#### *2.1 Historia de la Realidad Aumentada*

<span id="page-15-1"></span>La Realidad Aumentada nace en 1990 cuando Tom Caudell acuña el término por primera vez. Sin embargo, el concepto de Realidad Aumentada comienza su historia en 1961, cuando el cineasta Morton Heilig crea y patenta un simulador llamado Sensorama. Este simulador era una unidad para una persona que combinaba películas en 3D, sonido estéreo, vibraciones mecánicas, aire por ventilador, y aromas. (Wagner, 2007)

En 1968, Ivan Sutherland, con la ayuda de su estudiante Bob Sproull, construyeron lo que sería ampliamente considerado el primer visor de montado en la cabeza o Head Mounted Display (HMD) para Realidad Virtual y Realidad Aumentada. Era muy primitivo en términos de Interfaz de usuario y realismo, y el HMD usado por el usuario era tan grande y pesado que debía colgarse del techo, y los gráficos que hacían al ambiente virtual eran simples. A finales de los 80 se popularizo el término Realidad Virtual por Jaron Lanier, cuya compañía fundada por él, creo los primeros guantes y anteojos de Realidad Virtual. (Siracusa, 2013).

Más adelante, en 1985 Myron Krueger desarrolla uno de los primeros ambientes virtuales llamado *Videoplace,* el cual funcionó como una realidad artificial que rodeaba a los usuarios, por medio de una cámara que captaba sus gestos, respondía a sus movimientos y acciones sin la utilización de anteojos o guantes, los usuarios, estando en habitaciones separadas podrían interactuar entre ellos por medio de la tecnología. Los movimientos eran grabados por la cámara, analizados y transferidos a una silueta. Esta silueta podía interactuar con otros objetos y otros usuarios, dando la idea de que es el mismo usuario el que está realizando la acción. (Barrilleaux, 2012).

Como consecuencia de los hechos anteriores, Tom Caudell, un investigador de la compañía The Boeing Company, adopta el término de Realidad Aumentada por primera vez en 1990. Caudell y sus colegas de la compañía trabajaron en el desarrollo de un sistema de realidad aumentada que permitiera a los ingenieros ensamblar cableados muy complejos mediante el uso de diagramas digitales superpuestos a una tabla. (Woodrow Barfield,Thomas Caude, 2001)

En 1994, Steven Feiner, Blair MacIntyre y Doree Seligmann presentan el primer ensayo sobre un prototipo de Realidad Aumentada, este prototipo fue desarrollado por la Universidad de Columbia, donde un equipo de científicos inventó un HMD que interactuaba con una impresora. El dispositivo, bautizado como KARMA (*Knowledge-based Augmented Reality for Maintenance Assistance*), proyectaba una imagen en 3D para dar instrucciones a su usuario sobre cómo recargar la impresora, en lugar de acudir al manual de uso, durante este mismo año Julie Martin, esposa y colaboradora del pionero de artes tecnológicas Billy Klüver, realiza la primera producción de teatro que incorpora Realidad Aumentada. La obra, titulada *Dancing in Cyberspace,* constaba de bailarines y acróbatas que interactuaban con contenidos virtuales que eran proyectados en el escenario. (Barrilleaux, 2012).

En 1995 Gunpei Yokoi, lanzó el Nintendo Virtual Boy, un producto de Nintendo de realidad virtual que duró muy pocos años en el mercado posiblemente por su falta de juegos. Esta consola casera presentaba juegos en colores rojo y negro. La Virtual Boy presentaba imágenes en 3D (Oliver Bimber, Ramesh Raskar, 2005).

En 1999, Hirokazu Kato desarrolla el ArtToolKit en HITLab, es una biblioteca que permite la creación de aplicaciones de realidad aumentada, en las que se sobrepone imágenes virtuales al mundo real. Para ello, utiliza las capacidades de seguimiento de vídeo, con el fin de calcular, en tiempo real, la posición de la cámara y la orientación relativa a la posición de los marcadores físicos, realizando su demostración en Grupo de Interés Especial en Gráficos y Técnicas Interactivas (SIGGRAPH). Esta biblioteca es ampliamente utilizada hoy en día para el desarrollo de aplicaciones de realidad aumentada, y ha sido descargada en más de 160.000 oportunidades desde 2004. (Barrilleaux, 2012).

En el 2000 Bruce H. Thomas desarrolla el primero juego al aire libre con dispositivos móviles de realidad aumentada, y se presenta en el International Symposium on Wearable Computers, ARQuake, es una versión en Realidad Aumentada del ya existente juego Quake, consiste en usuarios que van recorriendo el mundo real con un sistema de Head-Mounted Displays buscando y matando enemigos. (Siracusa, 2013).

En el 2008 AR Wikitude Guía sale a la venta el 20 de octubre de 2008 con el teléfono Android G1. Wikitude AR Travel Guide es una aplicación de realidad aumentada para Android. (Perry, 2008). Con ella, gracias a las imágenes tomadas directamente desde el telefono, se añade una capa de información donde se pueden ver restaurantes, cafetería, bibliotecas etc. Tan sencillo como usar la cámara del telefono para explorar el entorno. Wikitude añade información y contenido interactivo adicional sobre la imagen que muestra la cámara.

En el 2009, Saqoosha integra Flash al ya nombrado ARToolKit formando el llamado FLARToolKit y permitiendo la realidad aumentada en los browsers web. (Siracusa, 2013).

En el 2012: Google se lanza al diseño de unas gafas que crearían la primera realidad aumentada comercializada. Google bautiza a su proyecto como Glass. El propósito de Glass es mostrar información disponible para los usuarios de teléfonos inteligentes sin utilizar las manos, permitiendo también el acceso a Internet mediante órdenes de voz, de manera comparable a lo que Google Now ofrece en dispositivos Android (Google, 2012).

Cabe resaltar que este proyecto se detuvo en 2015 pero la empresa ha decidido continuar con en el 2017, La nueva edición es la denominada Google Glass Enterprise Edition y está enfocada a un usuario específico en áreas específicas.

En el 2013 Sony muestra la realidad aumentada en PS4 con The Playroom, The Playroom es un juego de video que es una colección de mini-juegos de realidad aumentada. Fue desarrollado por SCE Japan Studio, funciona a través de la cámara de la consola la cual emite la información para que el usuario experimente en tiempo real e interactúe con el video juego.

En ese mismo año, Niantic en colaboración con Google saca *Ingress*, un juego para móviles de RA. Ingress es un juego de rol, táctico y estrategia online que utiliza realidad aumentada (continuo de la virtualidad), el cual depende de GPS para ubicarse en el mapa creado por Niantic Labs.

Por ultimo en el 2016 Niantic lanza al mercado Pokémon Go, un videojuego de realidad aumentada basado en la localización. El juego consiste en buscar y capturar personajes de la saga Pokémon escondidos en ubicaciones del mundo real y luchar con ellos, lo que implica desplazarse físicamente por las calles de la ciudad para progresar, a continuación se presenta una línea de tiempo ver figura1 donde se muestran los acontecimientos que marcaron la RA.

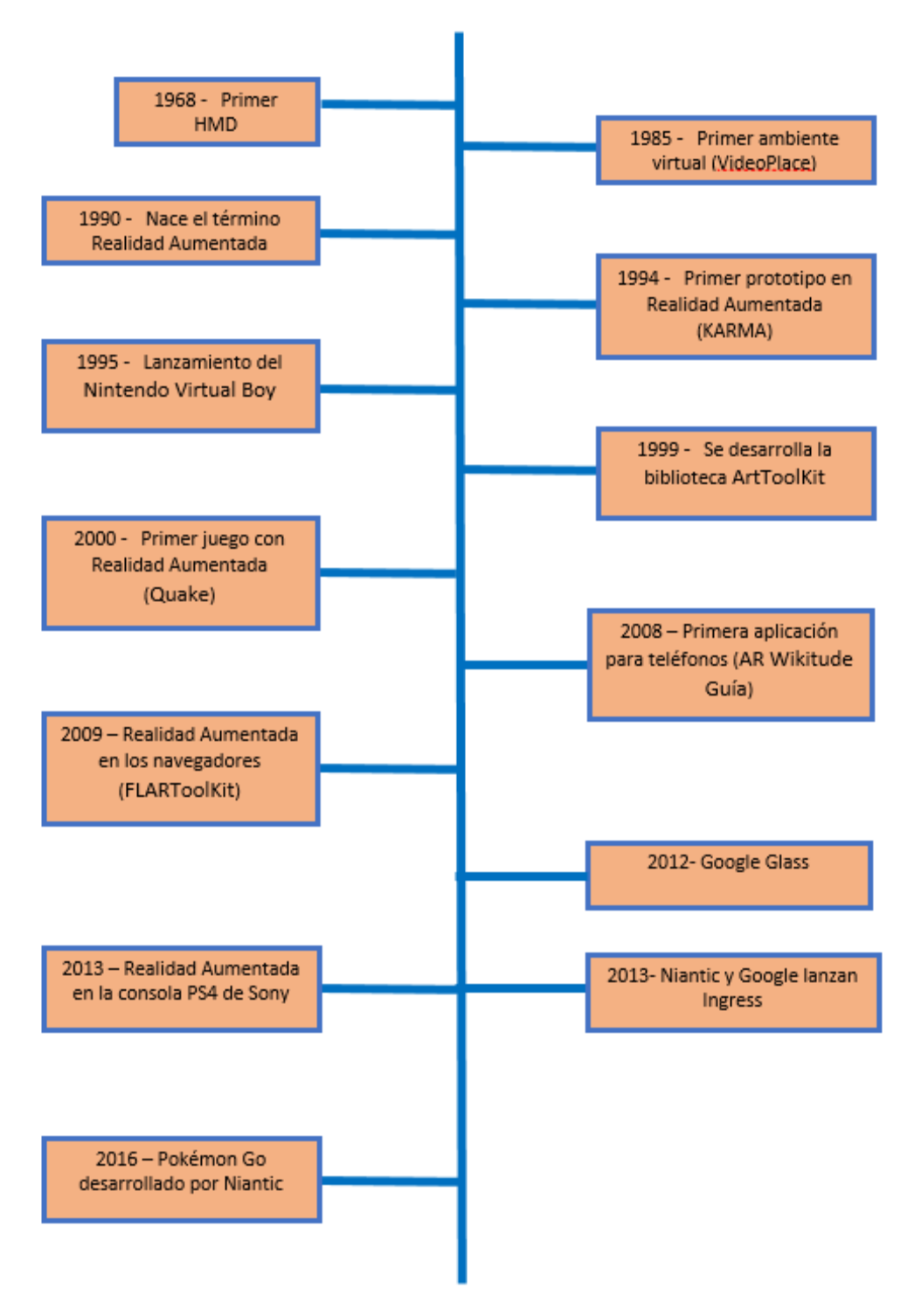

<span id="page-18-0"></span>**Figura 1 Cronología Realidad Aumentada fuente propia**

#### *2.2 Definición de Realidad Aumentada*

<span id="page-19-0"></span>La Realidad Aumentada es una técnica de visualización, que se define como la combinación de un escenario real con una escena virtual generada por computadora, en la que los objetos virtuales se superponen a la escena real. (Backman, 2000)

La Realidad aumentada es la combinación de elementos reales y virtuales, es interactiva, se da en tiempo real y está registrada en 3D. (Azuma, 2007).

Paul Milgram y Fumio Kishino sostienen que entre un entorno real y un entorno virtual puro está la llamada realidad mixta y ésta se subdivide en dos, la realidad aumentada (más cercana a la realidad) y la virtualidad aumentada (más próxima a la virtualidad pura).Este concepto se le conoce como Milgram-Virtuality Continuum (continuo virtual ver figura 2). (Milgram, Kishino, 1994).

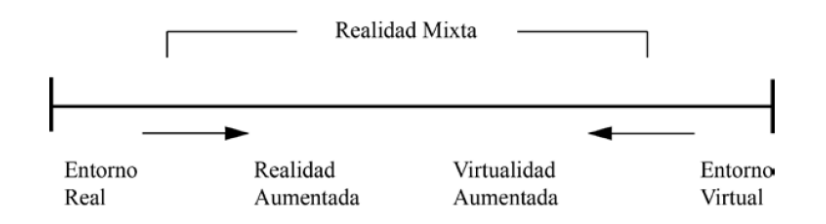

# **Figura 2 Continuo Virtual**

<span id="page-19-1"></span>Teniendo en cuenta las definiciones anteriores, se puede definir la realidad aumentada como la combinación de la realidad virtual y el entorno real ver figura 3, es decir la realidad aumentada es la superposición de información virtual en el entorno real, que es visible a través de dispositivos inteligentes como teléfonos, computadoras o gafas y se interactúa en tiempo real, suministrado contenido o información adicional al usuario. Ésta información es añadida gracias a dispositivos que añaden contenido virtual a la información física ya existente. Esta es la principal diferencia con la realidad virtual, ya que no sustituye la realidad física por otra emulada.

# <span id="page-19-2"></span>Realidad Virtual + Entorno Real = Realidad Aumentada

**Figura 3 Combinación de entornos**

### *2.3 Aplicaciones de la Realidad Aumentada*

<span id="page-20-0"></span>La realidad aumentada es una tecnología que puede encontrarse en cualquier ámbito de la vida cotidiana. Algunos ejemplos de uso son los siguientes:

<span id="page-20-1"></span>*2.3.1 Prensa:* la prensa escrita desde hace algunos años ha incluido la realidad aumentada entre sus páginas. Diarios y revistas a través de códigos QR o desarrollando sus propias aplicaciones, que permiten el acceso a la información ampliada de sus noticias. El contenido extra puede aparecer en forma de biografía de los periodistas que escriben noticias con mayor número de información y detalles, audios o podcast, vídeos o material multimedia, etc. El periodismo ha adquirido esta tecnología para su disciplina de marera habitual, sacándole un gran rendimiento.

A continuación se mencionan dos usos significativos en publicaciones de prensa que han hecho uso de esta tecnología y ha sido recibida de manera satisfactoria por sus lectores.

- **Esquire (EE.UU.):** en su edición de diciembre de 2009, un número en el que se incluían unos contenidos anunciados como "aumentados" ver figura 4. Era casi imposible pasar desapercibido que se trataba de una edición algo especial, ya que en su portada, aparecía un hombre sobre un código en de realidad aumentada. El director de la revista, David Granger, explicaba en un vídeo las novedades que suponía este nuevo concepto. Lo que ofrecían los contenidos aumentados de la revista Esquire, era un vídeo del personaje que aparecía en la misma página en la que se había impreso el marcador. Al poner el marcador sobre la cámara, el personaje aparecía en un vídeo que se integraba en la propia realidad probándose ropa, hablando con al espectador o realizando alguna acción por el estilo. la realidad aumentada en este caso fue de nivel 0 mediante marcador en 2D y, además, se trataba de un producto hecho para ordenadores con Windows o Mac, nada de Smartphones. (Masero, 2014)

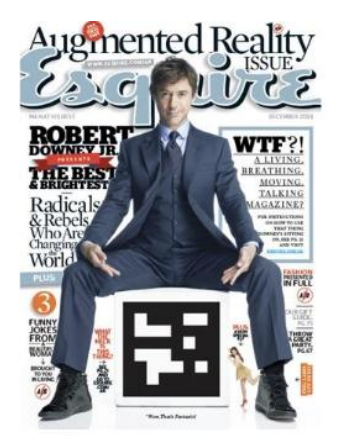

**Figura 4 Portada Revista Esquire**

<span id="page-21-0"></span>- **Elle (España):** Esta revista de moda española, propiedad del grupo Hearst Magazines, ha sido una de las pioneras en España en incluir en sus páginas contenidos aumentados ver figura 5. La revista Elle es un magazín especializado en moda, cuyo público objetivo son mujeres de clase media y mediana edad.

La revista Elle preparó algunos contenidos aumentados en el que se mostraba el Making Off de la sesión de fotos. Además, también se usó esta fórmula para aumentar algunos anuncios de publicidad que aparecían a página completa en el interior de la revista. Para visualizar el contenido era necesario tener instalada la aplicación PlayAR, disponible para sistemas iOS y Android. (Masero, 2014)

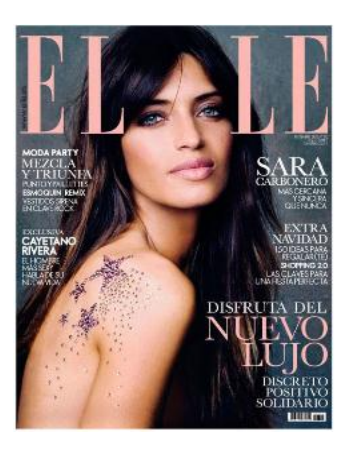

**Figura 5 Portada Revista Elle**

<span id="page-21-1"></span>Estos son dos ejemplos de prensa que han hecho uso de la realidad aumentada y han aumentado su mercado gracias a esta tecnología.

<span id="page-22-0"></span>*2.3.2 Publicidad:* representa uno de los ejemplos más claros de uso de realidad aumentada, a través de sus campañas televisivas, en folletos, carteles publicitarios, se ha tejido una red muy extensa de uso. A través de marcadores o con la facilitación al cliente de aplicaciones gratuitas, permiten acceder a sus productos con una información privilegiada. Tras la descarga de las apps o la lectura de los códigos QR se pueden comprar productos, localizar puntos de venta, ver ingredientes, procesos de elaboración y un sinfín de información de utilidad para el usuario.

- **Calvin Klein (Get it Uncesored ):** Esta marca es conocida por sus modelos de ropa interior, aunque también lo es por los escándalos entorno a sus anteriores campañas en Estados Unidos, donde la publicidad se mira y censura con lupa. Calvin Klein ha sabido utilizar este hecho como argumento de la nueva acción de sus vaqueros. El eslogan Get it Uncesored (consíguelo sin censura) es el eje de comunicación por donde gira la campaña.

Gracias al uso de los Smartphones, los usuarios pueden disfrutar acceder a través de un Código QR situado en vallas gigantes en las ciudades de Nueva York y Los Ángeles ver figura 6. El público puede escanear el código a través de su smartphone, lo que le permite el acceso al vídeo de la campaña. Tras ver el vídeo, los usuarios pueden compartir el Código QR a través de Facebook y Twitter. (Davis, 2012)

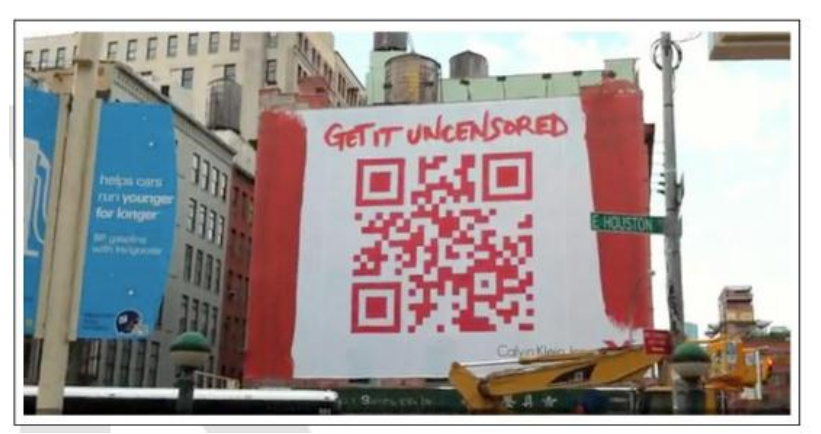

**Figura 6 Código QR Calvin Klein**

<span id="page-22-1"></span>- **Google, Códigos QR para Favorite Places:** una aplicación desarrollada por Google, que desde hace tiempo tiene la mirada puesta en los dispositivos móviles. Los códigos QR son una prueba más de su apuesta, y no es de extrañar que ahora nos sorprenda con Favorite Places (lugares/sitios favoritos). Se trata de un sistema basado en Google Maps y Google Local Business Center, que proporciona al usuario información específica de un establecimiento determinado, a partir de la lectura del Código QR que aparece exhibido en el propio local mediante un adhesivo que Google les entrega ver figura 7. De esta manera, los usuarios pueden acercar su smartphone al código y a través de Internet podrán obtener una información detallada sobre la tienda o negocio en cuestión, únicamente con la lectura del Código QR. De momento sólo funciona en Estados Unidos, donde están registrados los negocios más populares en Google Local Business Center (Davis, 2012)

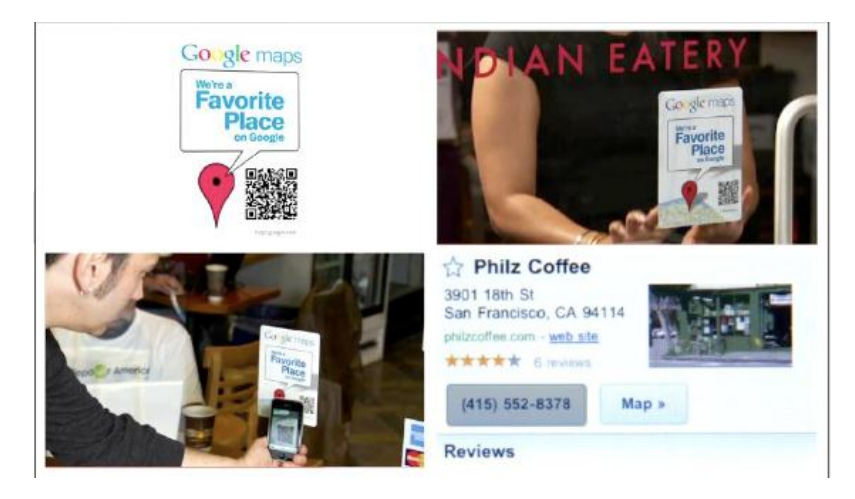

**Figura 7 Google, Códigos QR para Favorite Places**

<span id="page-23-1"></span><span id="page-23-0"></span>*2.3.3 Turismo*: ha representado y representa un campo en el que la realidad aumentada ha arrasado y sigue siendo utilizada como herramienta de desarrollo en gran medida. Son continuas las apariciones de aplicaciones destinadas a este fin. Agencias de Turismo, Ayuntamientos, Museos, Exposiciones, Oficinas de Turismo, Teatros, Restaurantes, Hoteles etc., forman parte de un gran listado de generadores de Apps destinadas a sus clientes potenciales que son los turistas y que quieren obtener una información directa, completa y ampliada de los lugares que visitan. Para este fin, la realidad aumentada supone un gran avance. Tan solo con la descarga de la aplicación, activándola y capturando la imagen, el entorno, el espacio, etc., se accede a todo un mapa informativo valiosísimo que de ser realizado de otra manera como folletos, libros, etc., no tendría lugar, y mucho menos la inmediatez que supone ésta ventaja tecnológica.

Dentro de este conjunto de aplicaciones podemos incluir ejemplos como el proyecto Lifeplus que utiliza la Realidad Aumentada para realizar una representación de Pompeya en la que el usuario puede interactuar con personajes ficticios y observar los monumentos de la ciudad, hoy en día en ruinas, reconstruidos de forma virtual ver figura 8. Este proyecto presenta al visitante una percepción del entorno en tiempo real de gran realismo, ofreciendo una gran inmersión y una experiencia única (Olivencia, 2014)

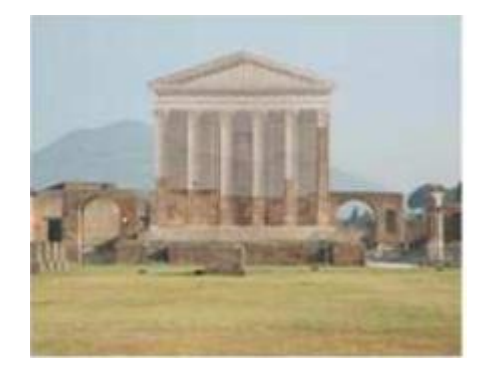

**Figura 8 Proyecto LifePlus**

<span id="page-24-0"></span>Wikitude: se trata de una de las aplicaciones pioneras en su ámbito y que ha dado una gran difusión a la Realidad Aumentada ver figura 9. Concretamente, Wikitude es un navegador de Realidad Aumentada desarrollado por la empresa austriaca Mobilizy GmbH para iOS y Android y publicado en 2008. El funcionamiento de Wikitude se basa en mostrar sobre la propia vista de la cámara del móvil información relevante como hoteles, monumentos, etc. Para saber qué puntos de interés mostrar, la aplicación hace uso del GPS o redes WiFi para determinar la posición del móvil, del compás para obtener la orientación (dónde está enfocando la cámara) y los acelerómetros para estimar la altura a la que se está enfocando respecto al nivel del mar. Basándose en esta información, la aplicación permite mostrar puntos de interés, que contendrán una descripción del mismo, un enlace Web, un teléfono, etc. Dichos puntos son agrupados en categorías llamadas Mundos Wikitude (Wikitude Worlds en inglés) y cada usuario decide qué categorías habilitar y por tanto visualizar. (Olivencia, 2014)

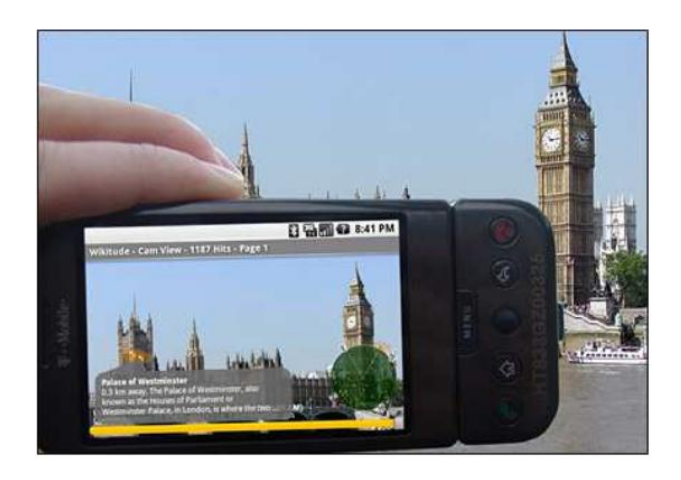

**Figura 9 Wikitude**

<span id="page-25-2"></span><span id="page-25-0"></span>*2.3.4 Entretenimiento:* los videojuegos han sido pioneros en la utilización de la realidad aumentada con la superposición de imágenes, gráficos, vídeos, audios pero la gran revolución a nivel internacional fue vivida a través de la aplicación Pokémon Go que mediante geolocalización el objetivo es la caza de Pokémon. Mundos, entrenamientos, evoluciones son solo algunos de los términos que se utilizan en esta revolucionaria aplicación que permite la caza de estos seres en tu casa, trabajo o lugar de vacaciones de cualquier país

<span id="page-25-1"></span>*2.3.5 Educación:* el ámbito educativo ha adoptado la realidad aumentada de manera permanente entre sus recursos tecnológicos. Son numerosas las aplicaciones educativas que tienen como base la realidad aumentada y que son utilizadas tanto en las aulas como fuera de ellas. Se utilizan en proyectos de clase, como complemento educativo hasta incluso como protagonistas, siendo alumnos y profesores los creadores de la propia información.

- **Educación musical y realidad aumentada (Francia):** Los profesores Salvador Oriola Requena y Enrique Moya Camarero, en la Escola Les Roquetes Cicle Superior pusieron en marcha el cuaderno de música virtual. Habían detectado como profesores de música, que el aprendizaje de las piezas musicales a través de la flauta constituían grandes dificultades en los alumnos y el acceso a los libros era complicado por razones económicas por lo que se lanzaron a utilizar la realidad virtual como recurso tecnológico y a través de códigos QR para enseñar al alumno. El cuaderno virtual contiene las piezas y partituras musicales que se tratarán durante el curso y cada una de ellas tiene un código QR que tiene asociado como información un vídeo con la interpretación de la partitura y la posición de las notas ver figura 10, de esta manera el alumno que esté practicando en casa o en el aula podrá consultar estos aspectos las veces que quiera. Los profesores trabajaron competencias básicas como la digital, la realidad aumentada, la artística y cultural y aprender a aprender. Consiguieron el aumento de la motivación, un ritmo de aprendizaje autónomo por parte de los alumnos y solventar los problemas económicos en cuanto a la adquisición del material, puesto que el cuaderno está disponible y es gratuito para todo el mundo. (Blázquez S. A., 2017)

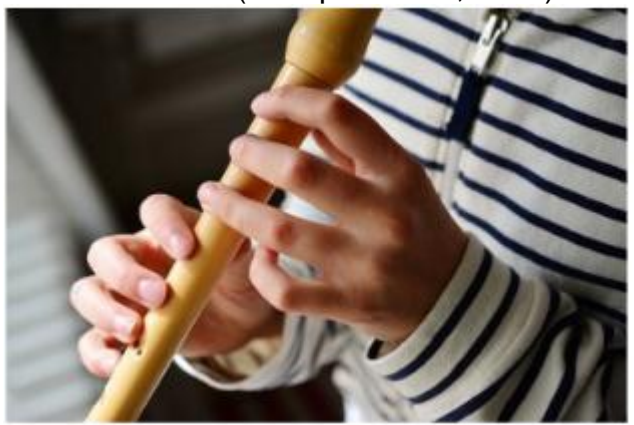

**Figura 10 Educación Musical**

#### <span id="page-26-0"></span>**Estado del Arte**

# - **Articulo Realidad Aumentada: Una Alternativa Metodológica en la Educación Primaria Nicaragüense**

Este artículo presenta la RA como una tecnología a tener en cuenta en la educación primaria, en la educación superior y en sectores empresariales concretos, como el marketing publicitario. Con el firme propósito de difundir los beneficios que comporta el uso de la RA, se describen los principios de funcionamiento de esta tecnología, así como diversas iniciativas de su aplicación en el espacio educativo iberoamericano, si bien cabe mencionar que, además del académico, hoy en día está presente en múltiples ámbitos, como la arquitectura, marketing, entretenimiento, arte, medicina, etc.

En Nicaragua las asignaturas de matemáticas han desconcertado, históricamente, a los estudiantes de primaria y secundaria. La escasa predisposición hacia las matemáticas ha conminado a los centros educativos a rectificar frecuentemente las metodologías de enseñanza. Aun así, los resultados no son nada alentadores, más bien alarmantes; solo en la UNAN-Managua, el 94,48% de los estudiantes de bachillerato de Nicaragua, que se presentaron en el presente año a la prueba de admisión a la UNAN-Managua, reprobó el examen de matemáticas (Carracedo, 2012)

En el articulo mencionado anteriormente, hacen uso de la Realidad Aumentada (RA) para el aprendizaje en la educacion primaria, COMARFAREM es una comunidad de realidiad aumentada, creó un proyecto en RA para enseñar matematicas en la educacion primaria para mejorar el aprendizaje,ya que los alumnos de ultimo año reprobaban el examen de matematicas en la prueba de admision de la universidad, por tal motivo optaron por aplicar el proyecto en la edicacion primaria ver figura 11, para la realizacion del proyecto no utilizaron ninguna tecnica o metodologia, pero las mejoras han sido notables en el aprendizaje de las matematicas, ya que los alumnos han demostrado mejoras en los examenes a la hora de ingresar a las UNAN, bajando los indices de 94.48% de reprobados a 35.3%.

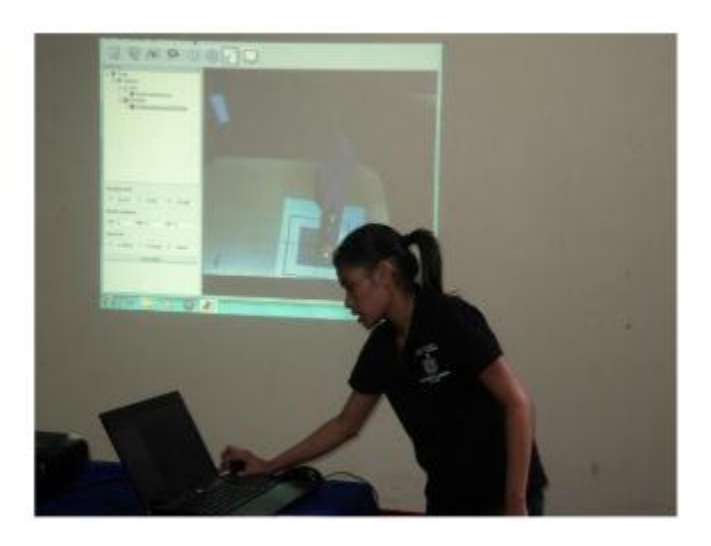

**Figura 11 Demostración suma Aritmética con Realidad Aumentada**

<span id="page-27-1"></span><span id="page-27-0"></span>*2.3.6 Medicina:* En Medicina existen soluciones de realidad aumentada enfocadas a varias áreas para la visualización, dentro de las que sobresalen las de análisis de imágenes biomédicas, simulación de sistemas fisiológicos, entrenamiento en anatomía y visualización de procedimientos quirúrgicos ver figura 12, donde las diferentes especialidades médicas han encontrado una herramienta poderosa para su aplicación y uso, también está enfocada a tratar fobias en las personas.

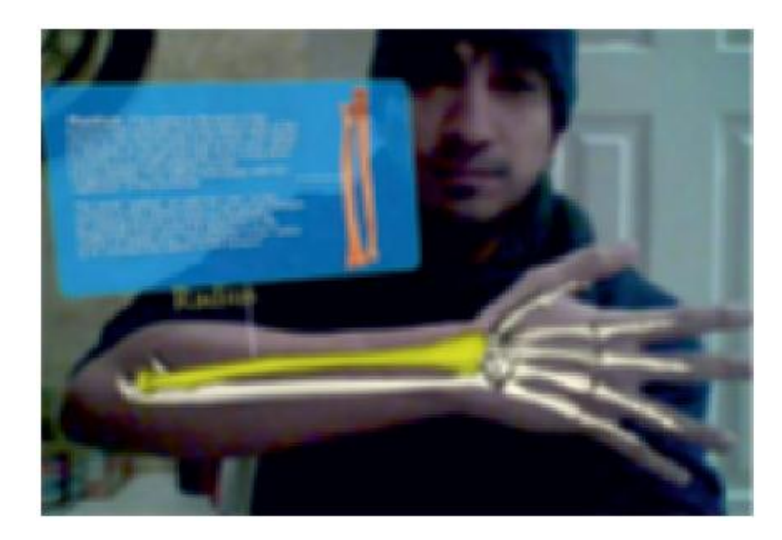

**Figura 12 Visualización de Procedimientos Quirúrgicos**

<span id="page-28-0"></span>- **Articulo Realidad aumentada: una herramienta tecnológica para respaldar la resiliencia psicológica en menores de edad víctimas del conflicto armado caso Caldono – Cauca**

La realidad aumentada es una herramienta tecnológica, que hoy en día se aplica en muchos campos del saber entre ellos la salud, educación, entretenimiento, entre otros. Teniendo en cuenta que varios estudios científicos e investigativos, aseguran que la resiliencia psicológica es una capacidad del ser humano con capacidad de superarse ante la adversidad y la dificultad, se pretende desarrollar una cartilla en RA que contenga una historieta animada en físico a través de códigos QR, los cuales van a ser desarrollados a través de la plataforma Unity, con entornos llamativos y dinámicos, soportada en Vuforia, que les permita a los menores de edad de la muestra, enriquecer la percepción de la realidad (Mera, 2017).

En este artículo se propone realizar un proyecto en realidad aumentada el cual se llevará a cabo en Diciembre del año 2017, el proyecto está enfocado a tratar los problemas psicológicos de los niños entre los 6 y 12 años, ayudando a fortalecer resiliencia psicológica que es la capacidad del ser humano para superar las adversidades en el ámbito psicológico. Este proyecto no se utiliza ningún paso, procedimiento, método o metodología en específico para hacer uso de la realidad aumentada.

#### *2.4 Funcionamiento de la Realidad Aumentada*

<span id="page-29-0"></span>La realidad aumentada es una tecnología que integra señales captadas del mundo real típicamente video y audio) con señales generadas por computadores (objetos y gráficos tridimensionales y bidimensionales); esta tecnología une estos dos aspectos y genera un realidad mixta coherente, hace coexistir objetos del mundo real y objetos del mundo virtual.

Para llevar a cabo un ambiente en Realidad Aumentada, se hace uso de dos tecinas, entre las cuales encontramos el procesamiento de imágenes y los gráficos generados por computadora.

Del procesamiento de imágenes toma la cualidad de resaltar aspectos en las imágenes captadas por la cámara de video, estos rasgos son analizados por procesos de visión para extraer propiedades geométricas del entorno y los objetos (posición tridimensional, patrones para el reconocimiento y ubicación de objetos etc.). De los gráficos generados por computadora toma la síntesis de objetos tridimensionales y sus transformaciones.

Un sistema de realidad aumentada generalmente inicia con el registro de las señales del mundo real (video y audio), estas señales son procesadas por un sistema de realce de orillas de objetos que prepara la imagen para la segmentación o extracción de objetos y el reconocimiento de patrones o marcas, Este proceso permite determinar en dónde hay que remplazar un objeto real por uno virtual, cuál objeto virtual debe colocarse sobre el espacio real (el espacio de video), en qué posición y perspectiva debe ir el objeto.

Para agilizar el proceso y permitir la interactividad, es conveniente que la correspondencia entre patrones, marcas, rasgos geométricos del entorno, posición tridimensional y la perspectiva de los objetos virtuales, sea preparada con anticipación. Sin embargo, la síntesis de imágenes en su posición y perspectiva correcta, que permita lograr una correspondencia geométrica entre los mundos virtual y real (que el nuevo espacio se coherente para usuario), debe realizarse en tiempo real y de forma interactiva.

Cuando se conocen las propiedades del dibujado (se establecen la serie de transformaciones que han de aplicarse al objeto virtual; así como los parámetros de la cámara virtual y la iluminación), se crean o sintetizan y se pasan al proceso de composición de la señal de video de salida, esta nueva señal, mezcla de ambos mundos, es transferida a los monitores o proyectores.

Por último, esta señal que contiene una reconstrucción visual (sonora y cualquier otra señal registrada o sintetizada) de la escena objetivo de la aplicación, es dirigida al sistema visual humano.

La concatenación de estos procesos resulta en un sistema con las siguientes características, las cuales definen la realidad aumentada:

- Combina objetos reales y virtuales en nuevos ambientes integrados.
- Las señales y su reconstrucción se ejecutan en tiempo real.
- Las aplicaciones son interactivas.

• Los objetos reales y virtuales son registrados y alineados geométricamente entre ellos y dentro del espacio, para darles coherencia espacial (Lara, 2004)

A continuación se mencionan los requerimientos necesarios para desarrollar proyectos en realidad aumentada.

#### *2.5 Componentes de la Realidad Aumentada*

<span id="page-30-0"></span>Es importante conocer los componentes que se requieren para la creación y visualización de aplicaciones de proyectos en realidad aumentada a continuación encontramos los elementos que se necesitan.

<span id="page-30-1"></span>*2.5.1- Monitor del computador o Pantalla del Celular:* instrumento donde se verá reflejado la suma del entorno real y el entorno virtual que conforman la realidad aumentada.

<span id="page-30-2"></span>*2.5.2- Cámara Web:* dispositivo que toma la información del mundo real y la transmite al software de realidad aumentada para poder ubicar la información virtual en el dispositivo.

<span id="page-30-3"></span>*2.5.3- Software:* programa que toma los datos reales y los transforma en realidad aumentada. Para fusiones coherentes de imágenes del mundo real, obtenidas con cámara, e imágenes virtuales en 3D, las imágenes virtuales deben atribuirse a lugares del mundo real. Ese mundo real debe ser situado, a partir de imágenes de la cámara, en un sistema de coordenadas. Dicho proceso se denomina registro o procesamiento de imágenes.

<span id="page-30-4"></span>*2.5.4- Marcadores:* los marcadores básicamente son hojas de papel u otro material con símbolos que el software interpreta y de acuerdo a un marcador especifico realiza una respuesta especifica (mostrar una imagen 3D, hacerle cambios de movimiento al objeto 3D que ya este creado con un marcador).

### *2.6 Técnicas De Visualización*

<span id="page-31-0"></span>Las técnicas de visualización son los diferentes modos de poder observar la realidad aumentada siendo el Display de mano la mejor opción y las más adecuada ya que la mayoría de las personas tienen acceso a los teléfonos inteligentes pero con la gran desventaja que solo se puede visualizar la realidad aumentada según el tamaño de la pantalla.

Existen tres técnicas principales para mostrar la realidad aumentada:

<span id="page-31-1"></span>*2.6.1- Display en la cabeza:* Una pantalla instalada en la cabeza (HMD Head-Mounted Display) muestra tanto las imágenes de los lugares del mundo físico y social donde nos encontremos, como objetos virtuales sobre la vista actual del usuario ver figura 13. Los HMD son dispositivos ópticos que permiten al usuario poder ver el mundo físico a través de la lente y superponer información gráfica que se refleja en los ojos del usuario. El HMD debe ser rastreado con un sensor. Este seguimiento permite al sistema informático añadir la información virtual al mundo físico. La principal ventaja de la HMD de Realidad Aumentada es la integración de la información virtual dentro del mundo físico para el usuario. La información gráfica está condicionada a la vista del usuario

Cabe resaltar que este tipo de Display fue el primer dispositivo en permitir una inmersión total al usuario en un ambiente virtual pero con el avance de la tecnología la empresa Google ha creado un dispositivo denominado Google Glass, las cuales son uno lentes que permiten una inversión total en realidad aumentada y nos proporcionan información adicional de nuestro entorno.

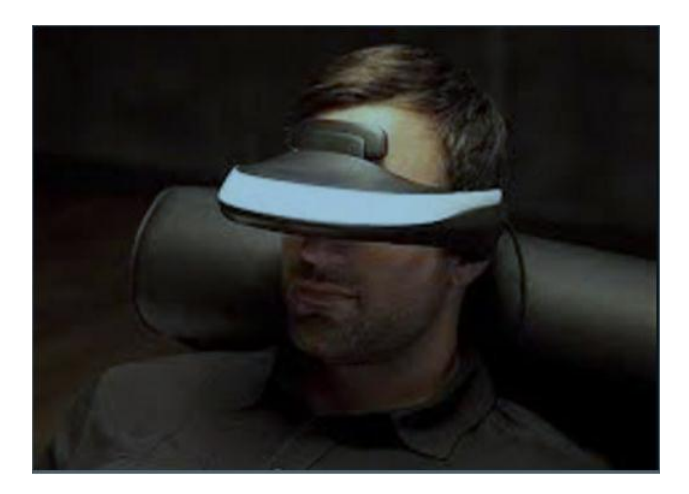

**Figura 13 Display en la cabeza**

<span id="page-32-1"></span><span id="page-32-0"></span>*2.6.2- Display de mano:* es un dispositivo informático que incorpora una pantalla pequeña que cabe en la mano de un usuario ver figura 14. Todas las soluciones utilizadas hasta la fecha por los diferentes dispositivos de mano han empleado técnicas de superposición sobre el video con la información gráfica. Inicialmente los dispositivos de mano empleaban sensores de seguimiento tales como brújulas digitales y GPS que añadían marcadores al video. Más tarde el uso de sistemas, como ARToolKit, les permitía añadir información digital a las secuencias de video en tiempo real ver figura 15. Hoy en día los sistemas de visión como SLAM o PTAM son empleados para el seguimiento. El Display de mano promete ser el primer éxito comercial de las tecnologías de Realidad Aumentada. Sus dos principales ventajas son el carácter portátil de los dispositivos de mano y la posibilidad de ser aplicada en los teléfonos con cámara.

<span id="page-32-2"></span>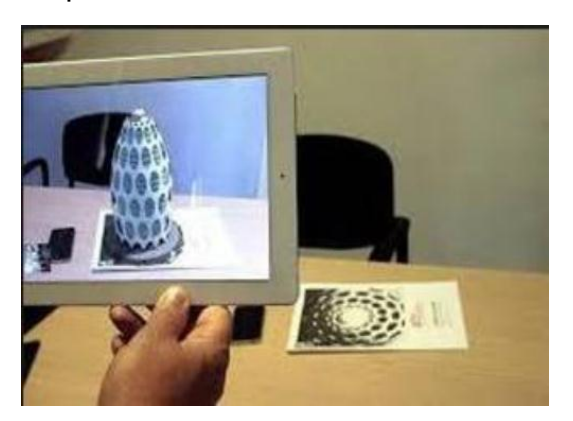

**Figura 14 Display de mano utilizando Marcadores**

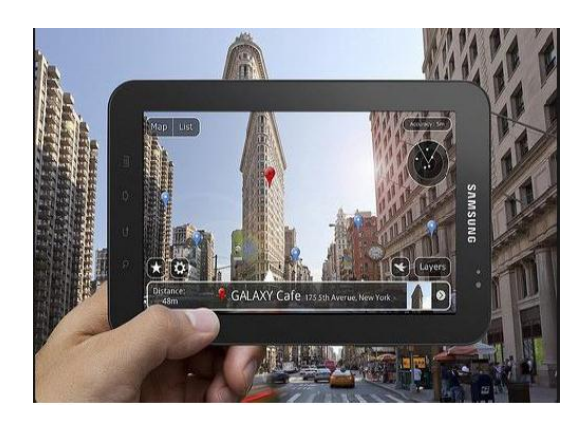

**Figura 15 Display de mano utilizando ARToolKit**

<span id="page-33-1"></span>En este tipo de Display podemos encontrar las computadoras, Smartphone, los cuales utilizan la librería ARToolKit la cual permite calcular el posicionamiento de la cámara en tiempo real y es enviada al software para superponer el contenido virtual a través de la cámara del usuario o hacer usos de los marcadores como en la imagen de la izquierda.

<span id="page-33-0"></span>*2.6.3- Display Espacial:* La Realidad Aumentada espacial (SAR) hace uso de proyectores digitales para mostrar información gráfica sobre los objetos físicos. La diferencia clave es que la pantalla está separada de los usuarios del sistema. Debido a que el Display no está asociado a cada usuario, permite a los grupos de usuarios, utilizarlo a la vez y coordinar el trabajo entre ellos ver figura 16. SAR tiene varias ventajas sobre el tradicional Display colocado en la cabeza y sobre dispositivos de mano. El usuario no está obligado a llevar el equipo encima ni a someterse al desgaste de la pantalla sobre los ojos. Esto hace del Display espacial un buen candidato para el trabajo colaborativo, ya que los usuarios pueden verse las caras. El Display espacial no está limitado por la resolución de la pantalla, que sí que afecta a los dispositivos anteriores. Un sistema de proyección permite incorporar más proyectores para ampliar el área de visualización. Los dispositivos portátiles tienen una pequeña ventana al mundo para representar la información virtual, en cambio en un sistema SAR puedes mostrar un mayor número de superficies virtuales a la vez en un entorno interior. Es una herramienta útil para el diseño, ya que permite visualizar una realidad que es tangible de forma pasiva.

Del Display anterior podemos resaltar que la realidad aumentada es percibida por un gran número de personas al mismo tiempo en tiempo real.

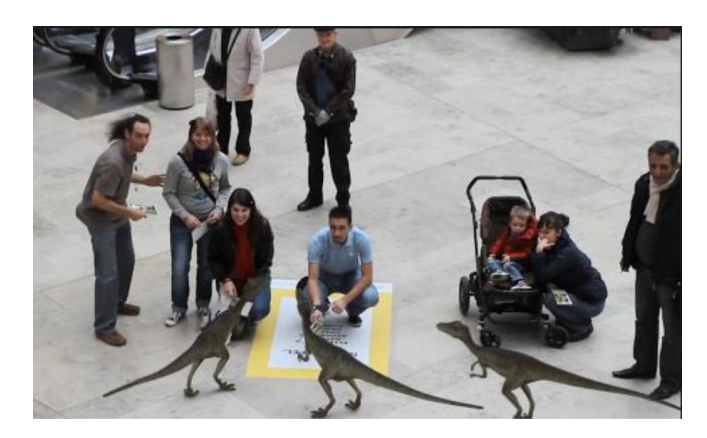

**Figura 16 Display Espacial**

<span id="page-34-0"></span>En la tabla 1 se muestran las características de cada uno de los Displays.

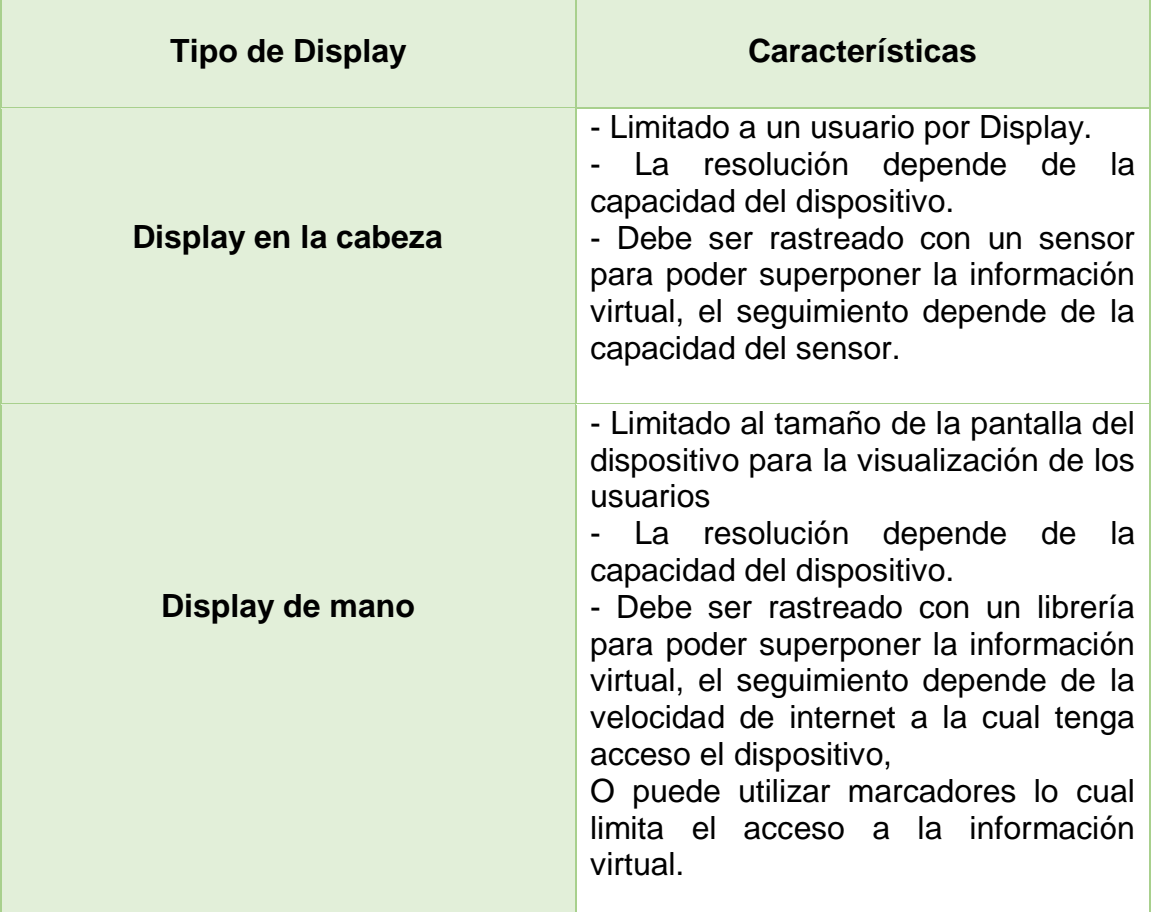

| <b>Display Espacial</b> | - Limitado al número de proyectores<br>que se utilizan para producir la<br>realidad aumentada<br>- La resolución no está limitada a la<br>resolución de la pantalla.<br>- Proyecta la información virtual al |
|-------------------------|----------------------------------------------------------------------------------------------------|
|                         | entorno real                                                                                                    |

*Tabla 1 Tipos de Display*

# <span id="page-35-0"></span>*2.7 Niveles De La Realidad Aumentada*

Podemos entender por los niveles de realidad aumentada a la complejidad en la cual está basada la aplicaciones es decir el grado de dificultad de la aplicación, a continuación encontramos los cuatro niveles definimos por Prendes Espinosa,

<span id="page-35-1"></span>*2.7.1- Nivel 0 (Physical World Hyper Linking):* Hiperenlazando el mundo físico Basado en códigos de barra (enlaces 1D, Universal Product Code (UPC)), códigos 2D (por ejemplo los códigos QR) o reconocimiento de imágenes aleatorias (véase Imagen 1) ver figura 17. Lo característico de este nivel 0 es que los códigos son hiperenlaces a otros contenidos, no existe registro en 3D ni seguimiento de los marcadores (básicamente funcionan como un Hiperenlace html pero sin necesidad de teclear). (Espinosa, 2015)

<span id="page-35-2"></span>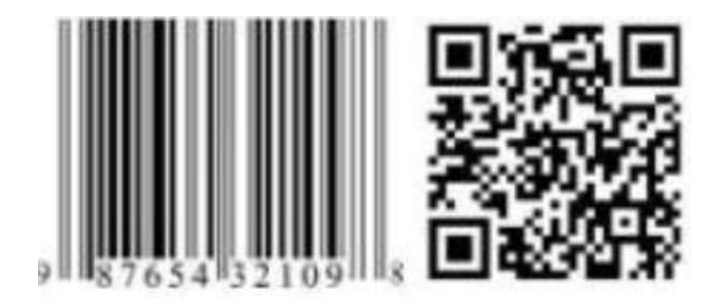

**Figura 17 Código UPC y Código QR**
*2.7.2- Nivel 1 (Marker Based AR). Basado en marcadores:* Normalmente es reconocimiento de patrones 2D ver figura 18, el reconocimiento 3D de objetos (por ejemplo, una silla) sería la forma más avanzada de nivel 1 de AR (véase Imagen 2). Según Estebanell et al. (2012): «los marcadores son unas imágenes en blanco y negro o personalizadas, generalmente cuadradas, con dibujos sencillos y asimétricos» (Espinosa, 2015)

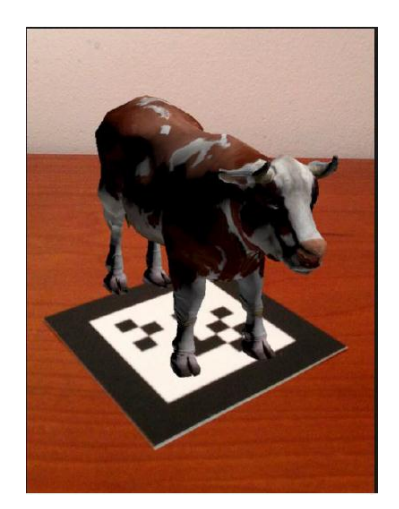

**Figura 18 Nivel 1 Uso de marcadores**

Los dos niveles anteriores representan el nivel básico, son los niveles que las personas que quieren crear realidad aumentada empiezan a realizar ya que en ella está el concepto fundamental de los que significa hacer realidad aumentad y requieren de una forma sencilla de visualización como lo son los dispositivos inteligentes.

Muchos países entregan a sus visitantes un mapa de la ciudad impreso el cual contiene información en realidad aumentada a cerca de los sitios turísticos del mismo.

*2.7.3- Nivel 2 (Markerless AR):* Las aplicaciones sustituyen el uso de los marcadores por el GPS y la brújula de los dispositivos móviles para determinar la localización y orientación del usuario y superponer "puntos de interés" sobre las imágenes del mundo real. (Espinosa, 2015) ver figura 19.

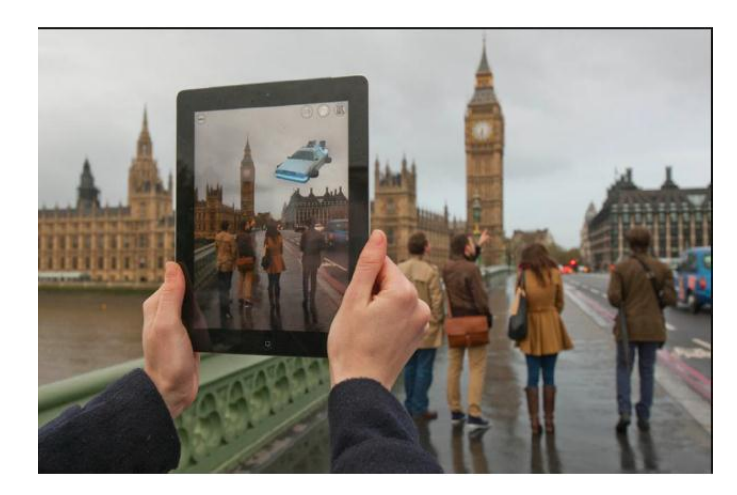

**Figura 19 Uso de GPS y otros dispositivos de localización**

Hoy en día existe una gran variedad de aplicaciones que utilizan este nivel de realidad aumentada entre las cuales encontramos la aplicación para Android Pokémon Go o Star Walk 2 de Vito Technology es una App de realidad aumentada imprescindible. Se trata de una guía astronómica interactiva que te permitirá explorar estrellas, o Wikitude una aplicación capaz de localizar puntos de interés.

*2.7.4- Nivel 3 (Augmented Vision):* Estaría representado por dispositivos como Google Glass ver figura 20, lentes de contacto de alta tecnología u otros que, en el futuro, serán capaces de ofrecer una experiencia completamente contextualizada, inmersiva y personal. (Espinosa, 2015)

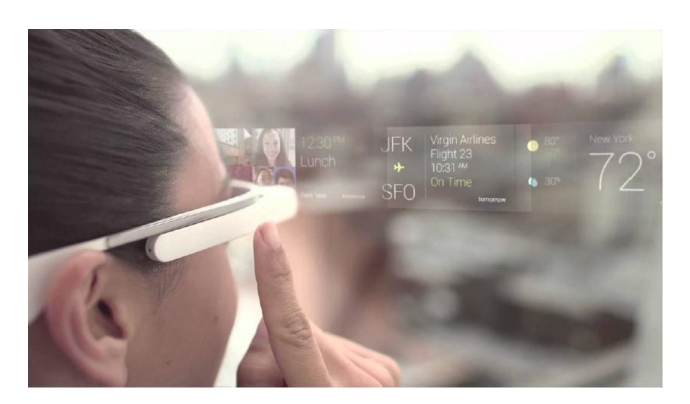

**Figura 20 Google Glass, inmersión total**

## *2.8. Plataformas para el uso de la Realidad Aumentada*

Una vez adquirido los conocimientos necesarios para entender qué es y cómo funciona la realidad aumentada, se debe conocer las herramientas necesarias que permiten crear escenarios en realidad aumentada, en este capítulo se mencionan las diferentes plataformas algunas de trabajan de forma online y otras son necesarias adquirirlas e instalarlas en los dispositivos para poder desarrollar, además se menciona el software que permite crear la parte virtual de los escenarios y llegado el caso se da una solución alternativa para aquellas personas que no desean desarrollar el contenido 3D que se va a integrar en el proyecto.

La tecnología de realidad aumentada está siendo cada vez más utilizada en las diferentes áreas como los son el marketing, la educación, la arquitectura entre otros, donde se considera una de las opciones de mayor proyección gracias a su capacidad para conseguir mayor percepción, interacción y aprendizaje por parte de los usuarios. Para crear contenidos que mezclen imágenes reales con otras virtuales, se puede utilizar el software que se mencionan a continuación.

*2.8.1 Aumentaty Author:* es un software gratuito fruto del proyecto Aumentaty que permite generar contenido en realidad aumentada sin la necesidad de programar ver figura 21. Es una plataforma pensada para aquellos usuarios que empiezan a realizar pequeñas inmersiones en el mundo de la realidad aumentada, les permite crear escenas de forma rápida y sencilla, esta plataforma está disponible para Windows y Mac Os.

Aumentaty es un equipo humano formado por expertos que han unido sus fuerzas para dar lugar a soluciones avanzadas e innovadoras de Realidad Aumentada. Con Aumentaty Author la visualización de modelos 3D (.dae, .obj, .3ds y .fbx) requiere únicamente arrastrar el nombre del modelo sobre el marcador seleccionado.

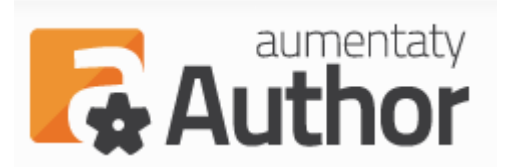

**Figura 21 Logo de Aumentaty Author**

Para descargar el software se debe registrar en la web de Aumentaty, finalizado el registro se puede acceder a su zona privada, desde donde se puede iniciar la descarga del instalador de la herramienta. Además, también está disponible para su descarga Aumentaty Viewer, un visor que permite visualizar y compartir sus contenidos independientemente de la herramienta del autor. Mediante herramientas de modelado de objetos y Aumentaty Author, se puede crear, visualizar y manipular modelos 3D (acercarlos, alejarlos, girarlos, colocarlos en lugares determinados, explorar sus propiedades físicas).

Sitio oficial:<http://author.aumentaty.com/>

*2.8.2 ARCrowd***:** es una plataforma que permite darle vida a al contenido multimedia de manera totalmente online, es sencilla, gratuita y no necesita instalación para su manejo ver figura 22.

Como características principales de ARCrowd cabe destacar las siguientes:

- Registro con un correo personal o con el usuario de Facebook.
- No se requiere conocimientos de programación.
- No es necesario descargar programa alguno. Se trabaja en línea.
- Las creaciones se denominan ARbooks.
- Se pueden incluir etiquetas, así tu ARbook tendrá mayor visibilidad.
- Al marcador se pueden añadir vídeos (MP4), imágenes (JPG, JPEG, PNG, BMP y GIF), archivos de sonido (MP3) y modelos en 3D.
- Permite incluir una descripción privada de tu ARbook.
- Existen modelos en 3D de la propia aplicación. Los modelos añadidos tienen que ser con extensión .DAE (comprimidos previamente en ZIP. Se puede aumentar o disminuir el tamaño del modelo.
- El tamaño máximo para todo tipo de archivos es de 64 Mb.
- Genera marcadores imprimibles y de descarga en PDF.
- Crea enlaces a los visores de tus ARbooks.

Al hacer público el ARbook hace que el resto de usuarios puedan utilizar tu trabajo y viceversa, por lo que se cuenta con un repositorio al que acudir para servirse si fuera necesario, de ahí la importancia de las etiquetas que facilitan la búsqueda. (Blázquez A. , 2017)

Los usuarios solamente deben subir imágenes, vídeos, audios o modelos en 3D y la plataforma genera automáticamente un visor y las imágenes (llamadas marcadores) que deben poner a la vista de la cámara para disfrutar del contenido en Realidad Aumentada.

Para usarlo:

- El desarrollador deben registrarse.
- Defínelo: debe añadir el contenido multimedia que desea. Puede usar imágenes, vídeos, sonidos y modelos 3D
- Créalo: por cada contenido añadido, ARCrowd genera una imagen llamada marcador. En este paso se obtiene esos marcadores listos para imprimir.
- Compartir con sus amigos y contactos en tus redes sociales

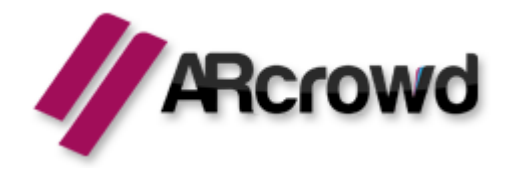

**Figura 22 Logo de ARcrowd**

Sitio oficial:<http://arcrowd.com/>

*2.8.3 Layar Creator:* es una herramienta de Layar que permite crear realidad aumentada en imágenes o documentos. Se puede configurar dichas imágenes o documentos para que muestren contenido multimedia al ser escaneados con un dispositivo con Layar ver figura 23, La aplicación está disponible para teléfonos iPhone y teléfonos con sistema Android.

Layar Creator es un servicio para dotar de realidad aumentada e interactividad a cualquier material impreso, ya sean libros, cómics, revistas, manuales, etc. cualquier publicación se puede convertir en una publicación interactiva. Simplemente se necesita un smartphone con la aplicación Layar para poder leer, ver e interactuar con el contenido adicional.

Para crear el contenido se hace online, se sube el material impreso o las diferentes imágenes y a partir de ello la plataforma permite agregar el contenido en Realidad aumentada, una vez se haya finalizado el proceso, se publica y en el dispositivo con la App layar se podrá observar e interactuar con el material en Realidad aumentada.

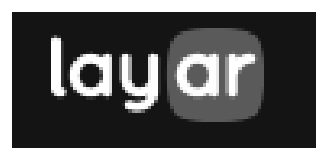

**Figura 23 Logo de layar**

Sitio oficial:<https://www.layar.com/>

*2.8.4 Aurasma:* es un sitio de Realidad Aumentada que te permite ver e interactuar con el mundo de una nueva manera. Con Aurasma, cada imagen, objeto e incluso lugar puede tener su propia aura ver figura 24. Estas auras puede ser tan simples como un video, un enlace a una página web o una animación 3D realista. Los usuarios pueden usar iPads o teléfonos inteligentes para crear su propia aura o explorar otras a través de su App Aurasma disponible en la App Store o la Play Store, con esta misma aplicación el usuario puede crear sus propias auras y compartirlas. Para visualizar el contenido la aplicación hace uso de la cámara y el software de reconocimiento de imágenes para superponer el contenido virtual, esta App es de las más sugeridas para los usuarios ya que al igual que las otras no requiere conocimientos de programación, lo cual la hace muy intuitiva y sencilla de usar.

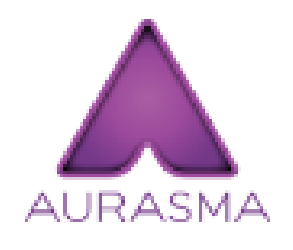

*Figura 24 Logo de Aurasma*

Sitio Oficial: <https://www.aurasma.com/>

*2.8.5 Zappar:* es una empresa dedicada a brindar experiencias de realidad aumentada, virtual y mixta. Zappar es una aplicación de la cual La fábrica de la publicidad es reseller y que funciona a través de unos zapcodes ver figura 25. Como su nombre indica, estos zapcodes son unos códigos que pueden ser colocados en cualquier objeto. La aplicación se encarga de escanear estos

zapcodes y ofrecer información en forma de vídeos, fotografías, páginas web y todo tipo de contenidos extra.

5 razones para sumergirte en la realidad aumentada con Zappar:

– Los zapcodes funcionan en cualquier sector y ámbito de actuación: desde una tienda de ropa hasta un concesionario de coches, pasando por una tienda de mascotas. Ofrecen información en tiempo real, en el momento y prácticamente en cualquier lugar.

– Añaden valor al producto, ya que sorprenden al usuario y presentan la información de una forma atractiva y novedosa.

– Con Zappar todos ganan. Por una parte, los usuarios, que tienen en la realidad virtual toneladas de información al alcance de la mano; por otro, los propios negocios y comercios, que pueden ofrecer una información única con la realidad aumentada como soporte.

– Zappear es lo más parecido a hacer uso de tu sexto sentido.

– Es una aplicación muy sencilla de descargar, configurar y manejar, disponible tanto en la App Store como en Google Play.

La empresa Zappar cuenta con Zapworks que es la encargada de crear el contenido en Realidad aumentada. Pero Zapworks es un versión paga, pero cuenta con una versión de prueba de 30 días.

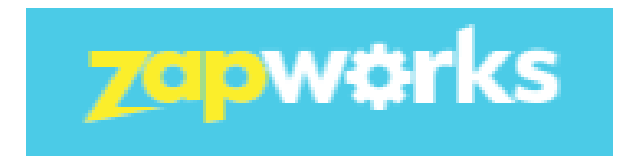

**Figura 25 Logo de Zapworks**

Sitio oficial:<https://zap.works/>

*2.8.6 Blippar:* Es una compañía que se dedica específicamente a crear contenido de realidad aumentada de forma comercial, a empresas y otras instituciones, y que tiene también su propia plataforma con la que podrás crear tu contenido de realidad aumentada y usarlo ver figura 26. También es una aplicación de reconocimiento de imágenes destinada a ser aplicada en periódicos, revistas, productos y carteles con emocionantes experiencias de realidad aumentada y contenido instantáneo.

Blippar utiliza la cámara de tu smartphone o tablet de reconocer imágenes que son "blippables' y devuelven una respuesta. Esa respuesta puede ser cualquier cosa, desde un enlace web o la reproducción de video.

Abre la aplicación Blippar, espera a que se sincronice con el contenido más reciente y luego mantenerlo en el modo de cámara apuntando a la imagen que deseas reconocer. Llena la pantalla con la mayor cantidad de la imagen posible - ya sea un anuncio, artículo, foto, etiqueta o logotipo. Quédate quieto y disfruta.

Usa el enlace 'hold' en la esquina de la pantalla para mantener el contenido blipp y llevarlo lejos de la imagen de activación. Utilice el icono 'share' de la cámara para tomar una foto y compartir tus experiencias Blippar con tus amigos por correo electrónico, Facebook y twitter.

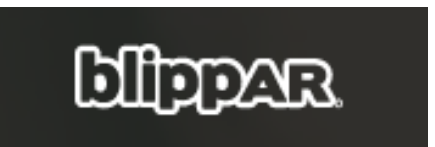

**Figura 26 Logo DE Blippar**

Cabe resaltar que su aplicación está disponible tanto para Android como para IOs.

Sitio oficial:<https://blippar.com/en/>

*2.8.7 Vuforia:* Originalmente desarrollado por Qualcomm y recientemente adquirido por PTC, Vuforia está en su sexta versión. Su SDK está constantemente evolucionando y es compatible con Android, iOS, UWP y Unity.

Es un SDK (kit de desarrollo de software) que permite construir aplicaciones basadas en la Realidad Aumentada ver figura 27; una aplicación desarrollada con Vuforia utiliza la pantalla del dispositivo como un "lente mágico" en donde se entrelazan elementos del mundo real con elementos virtuales (como letras, imágenes, etc.). Al igual que con las plataformas mencionadas anteriormente, la cámara muestra a través de la pantalla del dispositivo, vistas del mundo real, combinados con objetos virtuales como: modelos, bloque de textos, imágenes, etc.

Una aplicación desarrollada con Vuforia ofrece la siguiente experiencia:

- Reconocimiento de Texto.
- Reconocimiento de Imágenes.
- Rastreo robusto. (el Target fijado no se perderá tan fácilmente incluso cuando el dispositivo se mueva).
- Detección Rápida de los Targets.
- Detección y rastreo simultáneo de Targets. (Cruz, 2014).

Recordemos que los Targets son los mismos marcadores.

## **Arquitectura de Vuforia**

Una aplicación desarrollada con Vuforia está compuesta de los siguientes elementos:

**Cámara:** La cámara asegura que la imagen sea captada y procesada por el Tracker.

**Base de datos:** La base de datos del dispositivo es creada utilizando el Target Manage; ya sea la base de datos local o la base de datos en la nube, almacena una colección de Targets para ser reconocidos por el Tracker.

**Target**: Son utilizadas por el rastreador (Tracker) para reconocer un objeto del mundo real; los Targets pueden ser de diferentes tipos; entre los principales tenemos:

- **Image Targets:** Imágenes; tales como: fotos, páginas de revistas, cubierta de libros, poster, tarjetas, etc.
- **Word Targets:** Elementos textuales que representen palabras simples o compuestas: Libros, revistas, etc. Hay dos modos de reconocimiento posible: la palabra entera o por caracteres.

**Tracker:** Analiza la imagen de la cámara y detecta objetos del mundo real a través de los frame de la cámara con el fin de encontrar coincidencias en la base de datos.

Esta SDK, está disponible para las Sistemas Operativos más comunes en el mercado:

- Windows
- Linux
- Mac

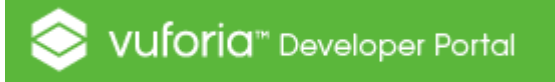

**Figura 27 Logo Vuforia**

Sitio oficial:<https://developer.vuforia.com/>

## *2.9. Software para el Modelado 3D y animaciones*

Las Plataformas mencionadas anteriormente nos permiten hacer realidad aumentada, es decir permiten unir el contenido virtual y hacerlo visible a través de la cámara de nuestro dispositivo. Pero cabe mencionar que para realizar nuestras propias animaciones contamos con diferente software entre los cuales mencionaremos los más relevantes en la actualidad.

*2.9.1 Blender:* es un programa informático multi plataforma, dedicado especialmente al modelado, iluminación, renderizado, animación y creación de gráficos tridimensionales ver figura 28. También de composición digital utilizando la técnica procesal de nodos, edición de vídeo, escultura (incluye topología dinámica) y pintura digital. En Blender, además, se pueden desarrollar vídeo juegos ya que posee un motor de juegos interno.

Sus principales características son:

- Multiplataforma, libre, gratuito y con un tamaño de origen realmente pequeño comparado con otros paquetes de 3D, dependiendo del sistema operativo en el que se ejecuta.
- Capacidad para una gran variedad de primitivas geométricas, incluyendo curvas, mallas poligonales, vacíos, NURBS, metaballs.
- Junto a las herramientas de animación se incluyen cinemática inversa, deformaciones por armadura o cuadrícula, vértices de carga y partículas estáticas y dinámicas.
- Edición de audio y sincronización de vídeo.
- Características interactivas para juegos como detección de colisiones, recreaciones dinámicas y lógica.
- Posibilidades de renderizado interno versátil e integración externa con potentes trazadores de rayos o "raytracer" libres como kerkythea, YafRay o Yafrid.6
- Lenguaje Python para automatizar o controlar varias tareas.
- Blender acepta formatos gráficos como TGA, JPG, Iris, SGI, o TIFF. También puede leer ficheros Inventor.
- Motor de juegos 3D integrado, con un sistema de ladrillos lógicos. Para más control se usa programación en lenguaje Python.
- Simulaciones dinámicas para softbodies, partículas y fluidos.
- Modificadores apilables, para la aplicación de transformación no destructiva sobre mallas.
- Sistema de partículas estáticas para simular cabellos y pelajes, al que se han agregado nuevas propiedades entre las opciones de shaders para lograr texturas realistas

Blender está documentado en forma detallada en su sitio web, el resto de la documentación se puede obtener a través de la comunidad vía tutoriales y foros de discusión en internet. Blender Network provee soporte y servicios sociales para usuarios profesionales de Blender. Adicionalmente existen diversos videos tutoriales en YouTube que pueden ser útiles tanto para usuarios novatos como para usuarios profesionales, sin costo alguno.

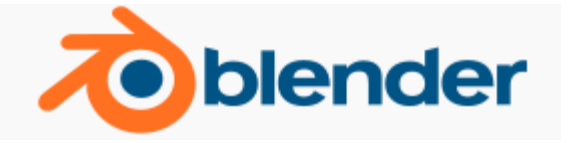

**Figura 28 Logo de Blender**

Sitio Oficial:<https://www.blender.org/>

*2.9.2 Unity:* es un motor de videojuego multiplataforma creado por Unity Technologies. Unity está disponible como plataforma de desarrollo para Microsoft Windows, OS X, Linux. La empresa Unity Technologies fue fundada en 2004 por David Helgason (CEO), Nicholas Francis (CCO), y Joachim Ante (CTO) en Copenhague, Dinamarca después de su primer juego, GooBall, que no obtuvo éxito. Los tres reconocieron el valor del motor y las herramientas de desarrollo y se dispuso a crear un motor que cualquiera pudiera usar a un precio accesible ver figura 29. Unity Technologies ha recibido financiación de Sequoia Capital, Capital WestSummit y Socios iGlobe.3

El éxito de Unity ha llegado en parte debido al enfoque en las necesidades de los desarrolladores independientes que no pueden crear ni su propio motor del juego ni las herramientas necesarias o adquirir licencias para utilizar plenamente las opciones que aparecen disponibles. El enfoque de la compañía es "democratizar el desarrollo de juegos", y hacer el desarrollo de contenidos interactivos en 2D y 3D lo más accesible posible a tantas personas en todo el mundo como sea posible. La primera versión de Unity se lanzó en la Conferencia Mundial de Desarrolladores de Apple en 2005.

Dentro de sus características encontramos que:

- Unity puede usarse junto con Blender, 3ds Max, Maya, Softimage, Modo, ZBrush, Cinema 4D, Cheetah3D, Adobe Photoshop, Adobe Fireworks y Allegorithmic Substance. Los cambios realizados a los objetos creados con estos productos se actualizan automáticamente en todas las instancias de ese objeto durante todo el proyecto sin necesidad de volver a importar manualmente.
- El soporte integrado para Nvidia (antes Ageia), el motor de física PhysX, (a partir de Unity 3.0) con soporte en tiempo real para mallas arbitrarias y sin piel, ray casts gruesos, y las capas de colisión.
- Unity también incluye Unity Asset Server una solución de control de versiones para todos los assets de juego y scripts, utilizando PostgreSQL como backend, un sistema de audio construido con la biblioteca FMOD, con capacidad para reproducir audio comprimido Ogg Vorbis, reproducción de vídeo con códec Theora, un motor de terreno y vegetación , con árboles con soporte de billboarding, determinación de cara oculta con Umbra, una función de iluminación

lightmapping y global con Beast, redes multijugador RakNet y una función de búsqueda de caminos en mallas de navegación.

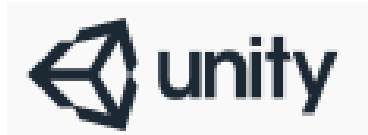

### **Figura 29 Logo de Unity**

Sitio oficial:<https://unity3d.com/es>

*2.9.3 SketchUp:* Anteriormente Google SketchUp, es un programa de diseño gráfico y modelado en tres dimensiones (3D) basado en caras. Para entornos de arquitectura, ingeniería civil, diseño industrial, diseño escénico, GIS, videojuegos o películas ver figura 30. Es un programa desarrollado por @Last Software, empresa adquirida por Google en 2006 y finalmente vendida a Trimble en 2012.

Su principal característica es poder realizar diseños en 3D de forma sencilla. El programa incluye entre sus recursos un tutorial en vídeo para aprender paso a paso cómo se puede diseñar y modelar el propio ambiente. Permite conceptualizar y modelar imágenes en 3D de edificios, coches, personas y cualquier objeto o artículo que imagine el diseñador o dibujante, además de que el programa incluye una galería de objetos, texturas e imágenes listas para descargar.

La última versión 17.0.18899 (2017) de SketchUp funciona bajo, Windows 7, Windows 8, Windows 10 y en entornos OS X Mac OS 10.8 o superior.

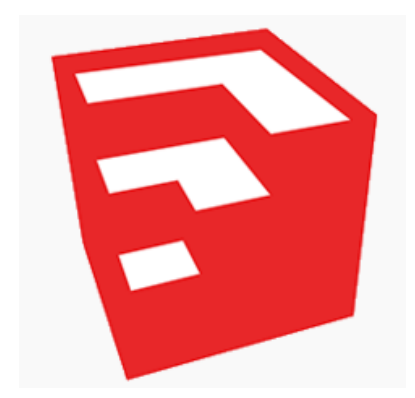

**Figura 30 Logo de SketchUp**

Sitio Oficial:<https://www.sketchup.com/es>

*2.9.4 Autodesk Maya:* También conocido como Maya, es un programa informático dedicado al desarrollo de gráficos 3D por ordenador, efectos especiales y animación, Maya se caracteriza por su potencia y las posibilidades de expansión y personalización de su interfaz y herramientas ver figura 31. MEL (Maya Embedded Language) es el código que forma el núcleo de Maya y gracias al cual se pueden crear scripts y personalizar el paquete.

El programa posee diversas herramientas para modelado, animación, renderización, simulación de ropa, cabello y dinámicas (simulación de fluidos).

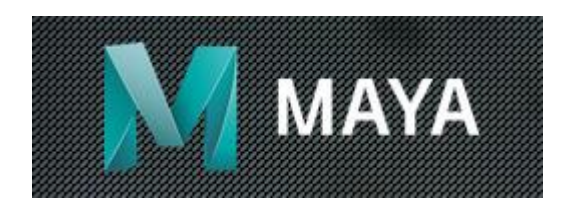

**Figura 31 Logo de Maya**

Autodesk es una compañía dedicada al software de diseño en 2D y 3D para las industrias de manufacturas, infraestructuras, construcción, medios y entretenimiento y datos transmitidos vía inalámbrica. Autodesk fue fundada en 1982 por John Walker y otros doce cofundadores.

Sitio oficial:<https://www.autodesk.es/products/maya/overview>

*2.9.5 Cinema4D:* es un software de creación de gráficos y animación 3D desarrollado originariamente para Commodore Amiga por la compañía alemana Maxon, y portado posteriormente a plataformas Windows y Macintosh (OS 9 y OS X).

Permite modelado (primitivas, splines, polígonos), texturización y animación. Sus principales virtudes son una muy alta velocidad de renderización, una interfaz altamente personalizable y flexible, y una curva de aprendizaje (comparado con otros programas de prestaciones profesionales similares) muy vertical; en poco tiempo se aprende mucho.

Una de las características más destacadas de Cinema 4D es la modularidad, entre los cuales encontramos.

- **Advanced Render:** Iluminación global, cáusticas, oclusión de ambiente, profundidad de campo y otros efectos fotorrealistas, generador de cielos volumétricos. Este módulo, desde la versión 2.6, contiene también PyroCluster, una herramienta de generación de partículas complejas, llamadas volumétricas, como humo, polvo, llamas, vapor, textura, etc.
- **Dynamics:** La pestaña de dinámica de Cinema 4D permite al usuario usar dinámicas en cuerpos rígidos y cuerpos blandos. Se gestionan dinámicas y efectos físicos tales como la gravedad, fricción, rebote, fuerza.
- **Mocca:** Animación esqueletal de personajes. Permite aplicar controladores IK y FK a personajes u objetos
- **Hair**: La opción Hair de Cinema 4D permite al usuario crear pelo, plumas y pelusa así como también editarlo con un surtido de herramientas tales como cepillo, peine, cortar... entre muchos otros. La opción Hair también nos permite animar el pelo y simular una

interacción física con opciones tales como viento o gravedad integradas en Cinema 4D.

- **ThinkingParticles:** Gestión avanzada de partículas (de manera que pueden reaccionar ante estímulos como colisión entre ellas mismas o volúmenes en la escena).

Aunque cuenta con la desventaja de que es un software con licencia, sigue siendo una buena opción a la hora de realizar modelos y animaciones en 3D, su versión de prueba dura 42 días.

Sitio oficial:<https://www.maxon.net/es/productos/cinema-4d/cinema-4d/>

El software descrito anteriormente está documentado en sus respectivos sitios oficiales del software, además cuentan con comunidades online que brindan sus experiencias y ayudan con las inquietudes referentes. También se cuenta con la plataforma YouTube, donde se pueden encontrar video tutoriales para el aprendizaje del software de una manera rápida y sencilla.

Si el desarrollador a la hora de utilizar la realidad aumentada no desea crear sus propios modelos, cuenta con diferentes sitios que alojan modelos en 3D y permiten descargarlos de forma gratuita, pero es recomendable que el desarrollador, realice sus propios modelos para recrear los escenarios con su propio estilo y no limitarse a los modelos creados por otras personas.

Sitios como <https://free3d.com/> o <https://www.designconnected.com/> permiten descargar contenido 3D de forma gratuita.

## *Capitulo III Procedimiento para desarrollar proyectos en Realidad Aumentada*

Para el cumplimiento del objetivo, proponer un procedimiento para el desarrollo de proyectos en Realidad Aumentadas, se propone en este capítulo el procedimiento ProRa (**Pro**cedimiento **R**ealidad **A**umentada), este se compone de 10 niveles de desarrollo donde se descomponen los diferentes pasos a seguir para el inicio de un proyecto de realidad aumentada y la finalización exitosa del proyecto.

El procedimiento ProRa ver figura 32, se compone de niveles de abstracción donde se cumple con tareas específicas como el análisis, diseño, pruebas y lanzamiento del proyecto de realidad aumentada.

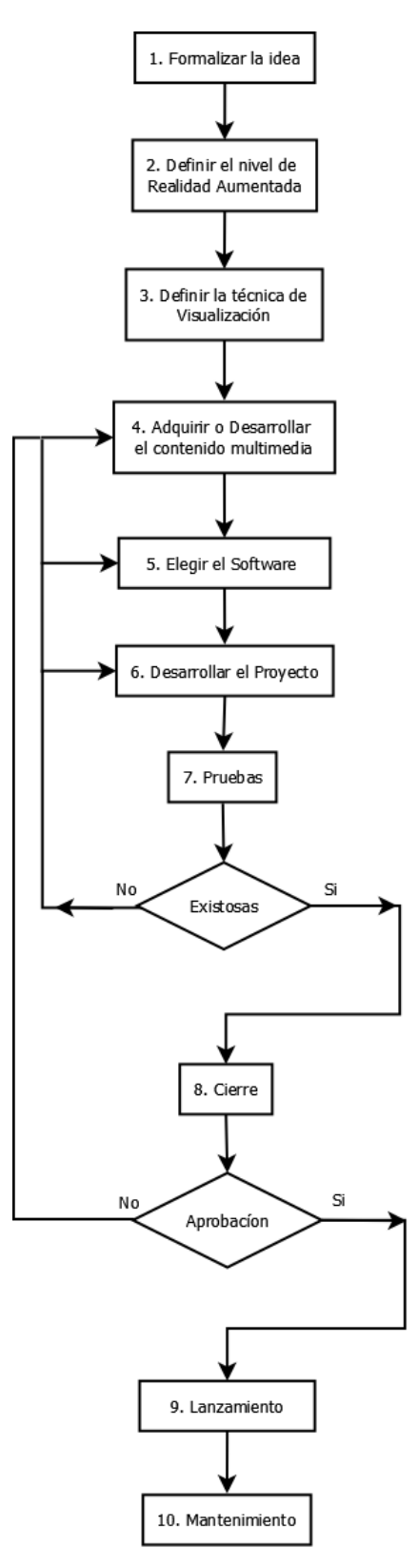

**Figura 32 Procedimiento ProRa fuente propia**

#### *3.1Formalización de la idea*

El inicio de cualquier proyecto, arranca con una idea la cual se espera que se materialice al final de este. Es primordial realizar el aterrizaje de la idea definiendo claramente los alcances y la población a la que ira dirigida, ver figura 33, se recomienda consignar en el formato FRA – 01 los resultados de formalización de la idea ver figura 34.

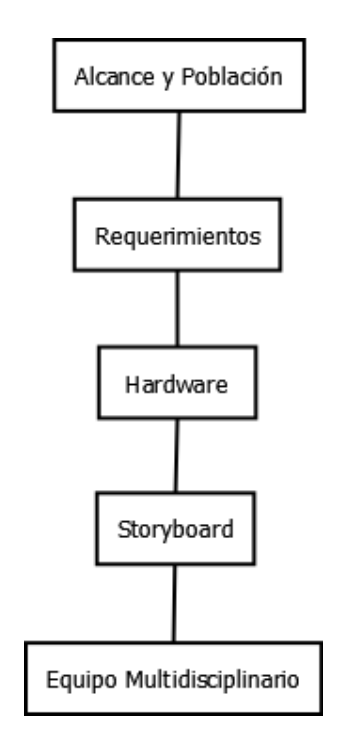

**Figura 33 Formalización de la idea fuente propia**

- **a- Alcances y población:** En esta etapa se debe indagar con el cliente cuales son los alcances reales del proyecto y la población a la que va dirigido. Los alcances van de la mano con el impacto que generara el proyecto hacia la población o el sector económico.
- **b- Requerimientos:** el cliente define lo que él desea que el software realice, lo que él espera al interactuar con el proyecto.

Existen dos clases de requerimientos:

**Funcionales:** Describen la interacción entre el sistema y su ambiente independientemente de su implementación.

Los requisitos funcionales pueden ser: cálculos, manipulación de datos u otras funcionalidades específicas que se supone, el sistema debe cumplir.

- **No Funcionales:** Describen aspectos del sistema que son visibles por el usuario que no incluyen una relación directa con el comportamiento funcional del sistema. Los requerimientos no funcionales incluyen restricciones como el tiempo de respuesta (desempeño), la precisión, recursos consumidos, seguridad, etc.
- **c- Hardware:** hace referencia al análisis y selección de los diferentes dispositivos con los cuales el usuario podría acceder a la realidad aumentada.
- **d- Storyboard:** se debe realizar un diseño en papel (storyboard) donde se definan los diferentes diseños e interfaces, dando una idea general del funcionamiento de las diferentes interfaces que compondrán el proyecto.
- **e- Equipo multidisciplinario:** En la mayoría de los proyectos, se cuenta con un grupo multidisciplinario, el cual se recomienda tenga un líder que asigne las diferentes tareas para luego ser integradas en el escenario de realidad aumentada. El grupo multidisciplinario puede estar conformado, por diseñadores, ingenieros de sonidos, personas encargadas de la animación, programadores etc.

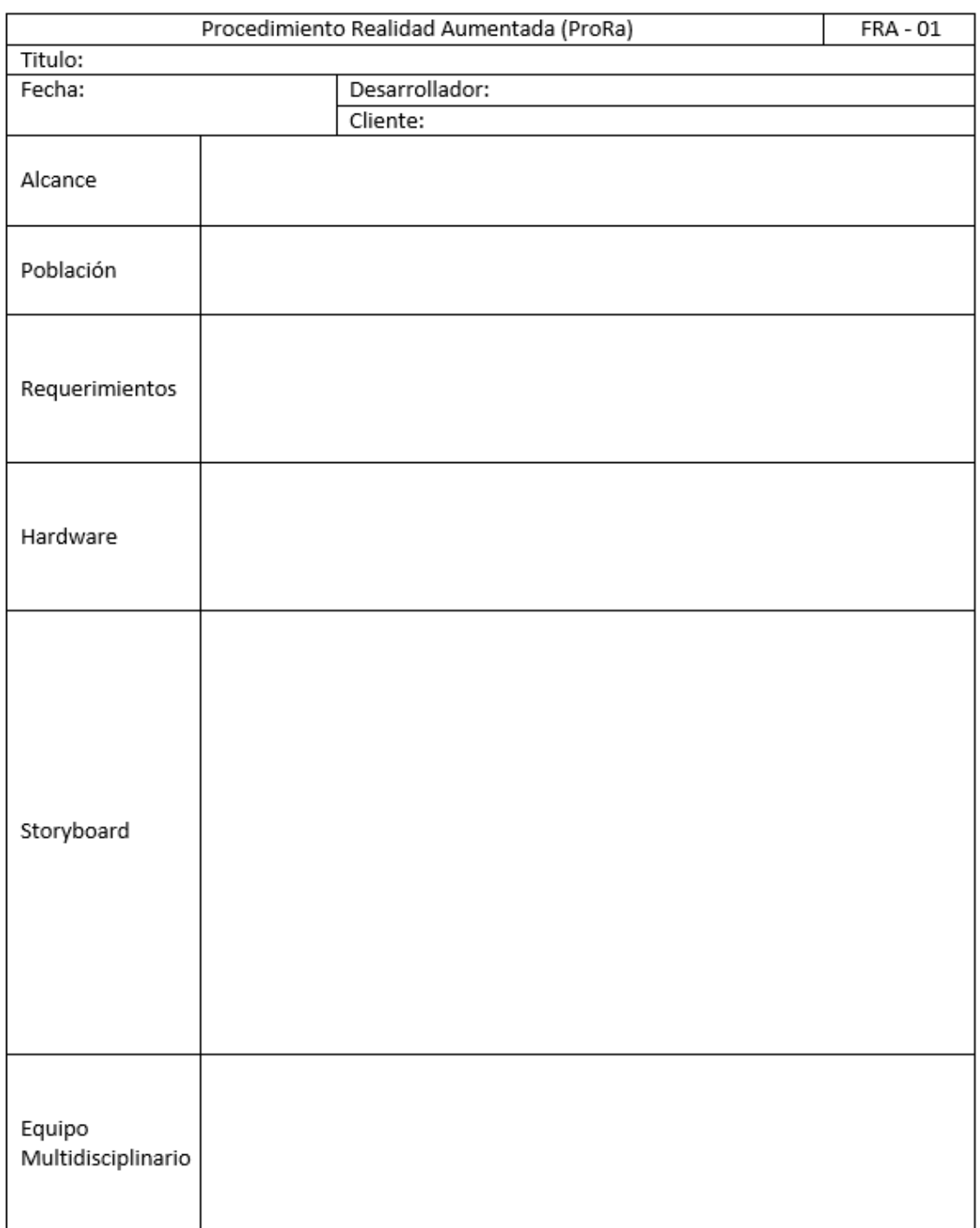

Firma Desarrollador

**Firma Cliente** 

**Figura 34 Formato FRA - 01 fuente propia**

### *3.2Definir el nivel de realidad aumentada*

Una vez formalizada la idea se debe definir el nivel de realidad aumentada del proyecto, dependiendo del marcador a utilizar se concretara el tipo de RA y su complejidad.

Existen cuatro niveles:

- El nivel 0 utiliza código de barras o códigos QR como marcadores.
- El nivel 1 utiliza cualquier imagen, ya sea blanco/negro o una imagen predefinida por el usuario.
- El nivel 2 utiliza la localización del GPS y el Software superpone contenido a través de la cámara del dispositivo.
- El nivel 3 lleva al usuario a la inmersión total, es el nivel más complejo pero ofrece una experiencia completamente personal.

El nivel 0 utiliza una figura a blanco y negro, la cual debe ser un cuadrado que permiten almacenar el contenido.

El nivel 1 permite un marcador personalizado, una imagen que hace alusión al proyecto y hace más personalizado el marcador.

Tanto el nivel 0 y 1 permiten llevar la realidad aumentada a través del marcador y se hace accesible en todo momento.

El nivel 2 al utilizar GPS solo permite ver la realidad aumentada, de forma **INSIDE** es decir que solo es posible verla en un lugar específico, lo cual es una desventaja ya que el usuario no puede acceder al contenido cuando él lo desee.

El nivel 3 es el más complejo y hace uso de tecnología de alto procesamiento, lo cual hace que el software que se requiere para la visualización sea costoso y no todos los usuarios disponen de ellos.

No está considerado un nivel 4, pero en aquellos proyectos que hagan uso de dos o más niveles a la vez, hace referencia a un nivel mixto, en el cual pueden converger los niveles mencionados anteriormente y usar las respectivas tecnologías.

Se recomienda que al momento de realizar la selección se justifique de forma argumentada el porqué de la selección y se planteen escenarios reales donde se aplicaría la inmersión en el proyecto, para ello se recomienda consignar el formato FRA - 02 ver figura 35.

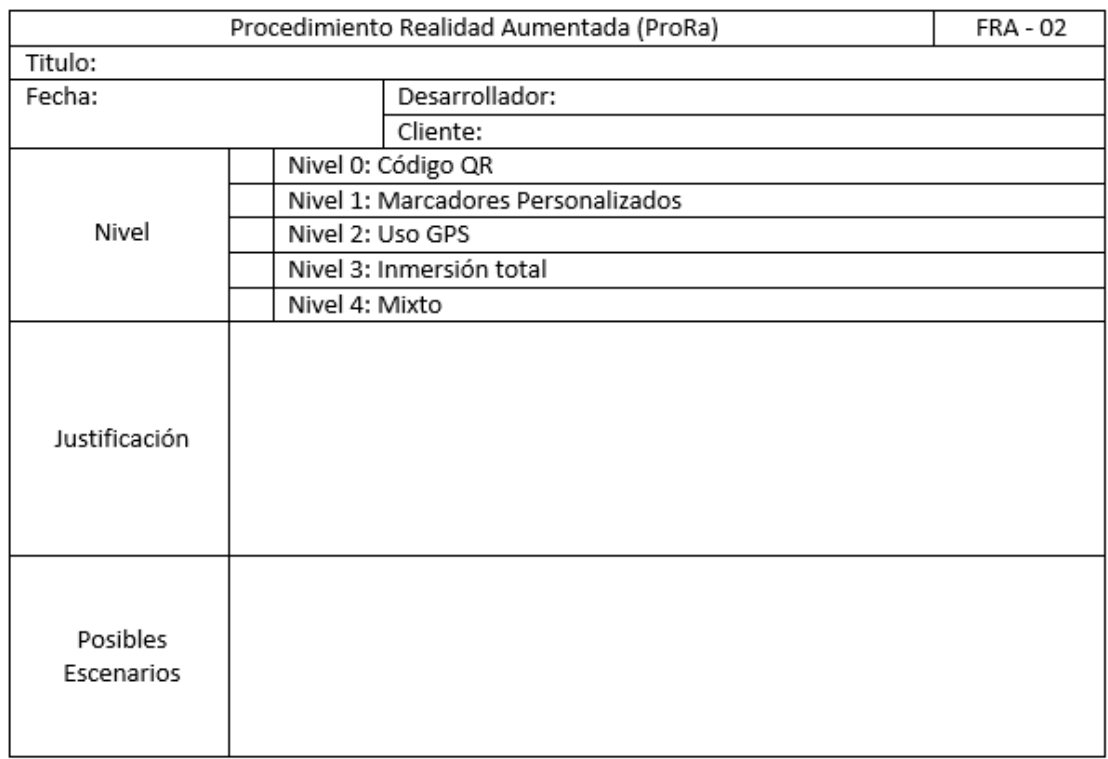

Firma Desarrollador

**Firma Cliente** 

## **Figura 35 Formato FRA - 02 fuente propia**

## *3.3Definir la técnica de visualización*

Una vez identificado el nivel de realidad aumentada, se puede definir la forma en la que se hará posible ver la realidad aumentada, se cuenta con 3 formas de visualización.

- **Display en la cabeza:** se utiliza este medio de visualización cuando la población objetivo cuenta con un dispositivo rastreado por sensor, el cual se encarga superponer la información. Este Display es limitado a uno por usuario, la información solo será visible en el rango de cubrimiento del sensor.

- **Display de mano:** se opta por este medio cuando la población objetivo cuanta con un smartphone o un tablet con acceso a internet o han descargado previamente el software.
- **Display Espacial**: se utiliza este medio de visualización cuando los usuarios van a interactuar con la realidad aumentada en una zona específica, la cobertura de la zona, depende del número de proyectores.

Se recomienda que al momento de realizar la selección, se justifique el porqué de la selección, para ello, se invita a consignar el formato FRA – 03 ver figura 36.

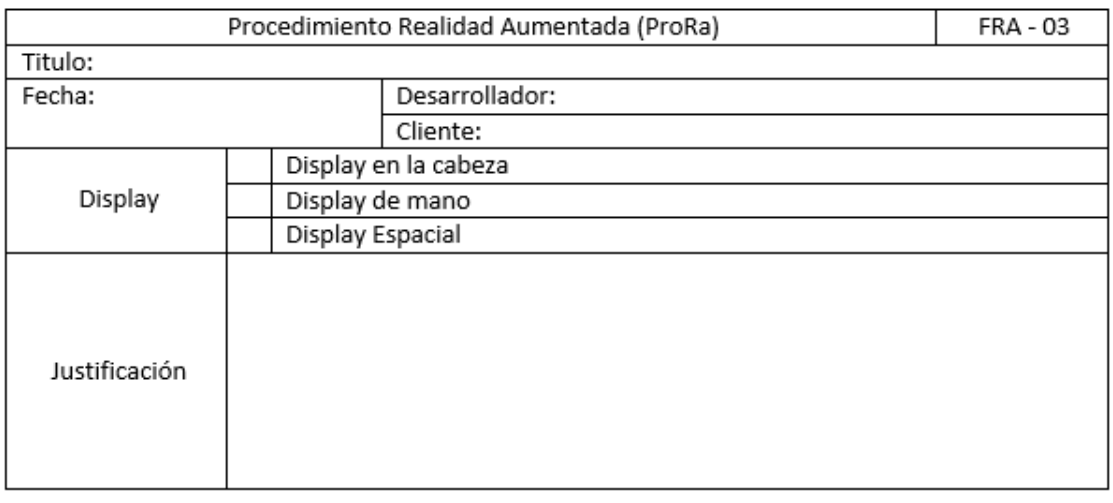

Firma Desarrollador

**Firma Cliente** 

**Figura 36 Formato FRA - 03 fuente propia**

#### *3.4Adquirir o desarrollar el contenido multimedia*

En esta etapa se debe definir las diferentes tareas que debe cumplir cada integrante del equipo multidisciplinario, designando compromisos y fechas de entrega, se recomienda que exista un líder de equipo que valide el cumplimiento de los diferentes objetivos y metas.

Todo proyecto de Realidad Aumentada se compone de diferentes elementos multimedia, los cuales es necesario adquirir o desarrollar. Para integrarlos en el escenario del proyecto, entre ellos los videos, animaciones, sonidos, textos y modelos 2D/3D que enriquezcan el entorno.

- **a. Videos:** Los videos por la definición y la duración, pueden ser muy pesados, se recomienda almacenarlos en Plataformas como YouTube, Vimeo, etc, y acceder a ellos, por medio de un link.
- **b. Animaciones:** Se recomienda no sobrecargar las animaciones con efectos, y que su tiempo de duración no se muy extenso, ya que pueden consumir muchos recursos en el dispositivo y puede interrumpir la inmersión.
- **c. Sonidos:** El formato mp3, es el recomendado, ya que este formato actúa disminuyendo el tamaño del archivo original lo cual hace que su reproducción no consuma casi recursos.
- **d. Textos:** Se recomida no escribir textos extensos, ya que pueden sobrepasar la resolución del dispositivo.
- **e. Modelos 2D/3D:** se aconseja que los modelos no sean pesados ya que pueden hacer que el proceso de inmersión sea lento y presente errores, entre menos polígonos compongan el modelo, menos pesará este.

Estos contenidos se pueden adquirir o desarrollar de 3 formas.

- a- **Diseñar contenido propio:** Se puede diseñar y desarrollar los diferentes contenidos multimedia, en el caso de las animaciones y modelos 3D, se puede hacer uso del software Blender, SketchUp, Unity en otros. Para el caso de imágenes puede hacer uso de CorelDraw, Adobe Ilustrator entre otros., para los sonidos puede utilizar Adobe Audition, en el caso de los videos Adobe After Effects entre otros.
- b- **Descargar contenido de terceros**: Si el desarrollador no tiene los conocimientos necesario para desarrollar el contenido multimedia, puede hacer uso de diferentes plataformas que alojan contenido y permiten

descargarlo de forma gratuita, por ejemplo para el caso de videos pueden hacer uso de la plataforma YouTube, en el caso de los modelos puede hacer uso de la página [https://free3d.com/.](https://free3d.com/)

Se recomienda estar atento a los derechos de autor y utilización de los contenidos.

c- **Utilizar enlaces hacia contenido que se encuentren disponible en la web:** Los contenidos multimedia de tipo Videos, Documentos, Páginas Web etc., que ya fueron desarrollados y se encuentran disponibles vía web, se considera una buena práctica redireccionar hacia ellos para evitar peso en el proyecto.

#### *3.5Elegir el Software para desarrollar el proyecto*

Existe una gran variedad de plataformas que permiten llevar a cabo la integración entre los marcadores y la información virtual a través del reconocimiento de patrones y el entorno real que suministra información a través de la cámara o proyectores dependiendo el nivel y tipo de visualización.

Las plataformas permiten crear escenarios en realidad aumentada sin tener conocimientos en programación como es el caso de Aumentaty Author o Aurasma y otras permiten crear escenarios más complejos pero para ello hacen uno de lenguajes de programación, como es el caso de la librearía Vuforia y el software unity3D que permite la integración y acepta lenguajes como C# para llevar a cabo el proceso.

Dependiendo de la plataforma seleccionada, se integra el contenido multimedia y se ajusta el tamaño del escenario para verlo a través de los dispositivos. El software permite agregar interactividad y videos al escenario.

Para realizar un desarrollo completamente personalizado se recomiendo un software que permita hacer uso de la programación, así el desarrollador puede ajustar todo a su preferencia sin limitaciones y crear escenarios de manera personalizada*.*

#### *3.6Desarrollo del Proyecto*

Para desarrollar el proyecto, se deben integrar las etapas anteriores del procedimiento desde la formalización de la idea, hasta la adquisición del contenido, se recomienda realizar un árbol de directorios que permitan organizar la información en carpetas ver figura 37, para un manejo y control de la información, después se procede a realizar la integración y llegado el caso la programación a través del software o plataforma seleccionada.

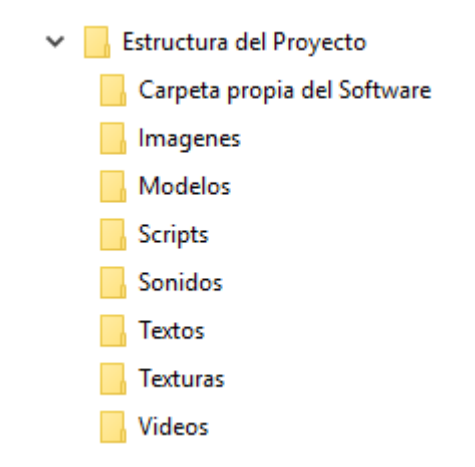

#### **Figura 37 Estructura del Proyecto fuente propia**

#### *3.7Pruebas*

Las pruebas nos permiten comprobar que el desarrollo realizado está realizando correctamente las tareas indicadas y cumpliendo con los requerimientos, esto se hace probando parte por parte el software, de esta manera se asegura que el software funciona correctamente, de lo contrario se debe reconsiderar cada uno de los pasos del procedimiento, desde la formalización de la idea hasta el desarrollo del proyecto. Dentro de estas pruebas se recomienda realizar las siguientes.

#### *3.7.1 Pruebas de GUI*

La prueba de interfaz de usuario, verifica la interacción del usuario con el software. El objetivo es asegurar que la interfaz tiene apropiada navegación a través de las diferentes funcionalidades, para ello basta con instalar el software y navegar por la interfaz para encontrar posibles fallos.

#### *3.7.2 Pruebas del Sistema*

El objetivo de la prueba es asegurar la apropiada navegación dentro del sistema, ingreso de datos, procesamiento y recuperación.

Este tipo de pruebas se basan en técnicas de caja negra, esto es, verificar el sistema (y sus procesos internos), la interacción con las aplicaciones que lo usan y analizar las salidas o resultados.

Ya que los proyectos pueden hacer uso de plataformas como YouTube, un lector de PDF, un navegador, entre otros, se recomienda revisar la respuesta de estos programas con el proyecto, para esto, se instala la aplicación y se hacen los respectivos llamados a las aplicaciones externas.

### *3.7.3 Pruebas de Desempeño*

El objetivo de la prueba es validar el tiempo de respuesta.

Las pruebas de desempeño pueden ser utilizadas para perfilar y refinar el desempeño del sistema como una función de condiciones tales como carga o configuraciones de hardware, se instala la aplicación y se navega a través de la interfaz, mirando que el tiempo de respuesta al interactuar con ella, sea el deseado.

## *3.7.4 Pruebas de Stress*

El objetivo de la prueba es verificar que el sistema funciona apropiadamente y sin errores, bajo condiciones de stress, como Memoria baja o no disponible.

Las pruebas de stress se proponen encontrar errores debidos a recursos bajos o completitud de recursos. La poca memoria puede revelar defectos en el sistema que no son aparentes bajo condiciones normales, para ello se instala la aplicación, se abren diferentes aplicaciones en el dispositivo para que hagan consumo de memoria y luego se interactúa con el software de realidad aumentada, para ver su comportamiento bajo este estado.

Se recomienda que al momento de realizar las pruebas, se hagan las respectivas observaciones del comportamiento del aplicativo y de presentar

fallos, la solución para dicho fallo, para ello, se recomienda consignar el formato FRA – 04, ver figura 38.

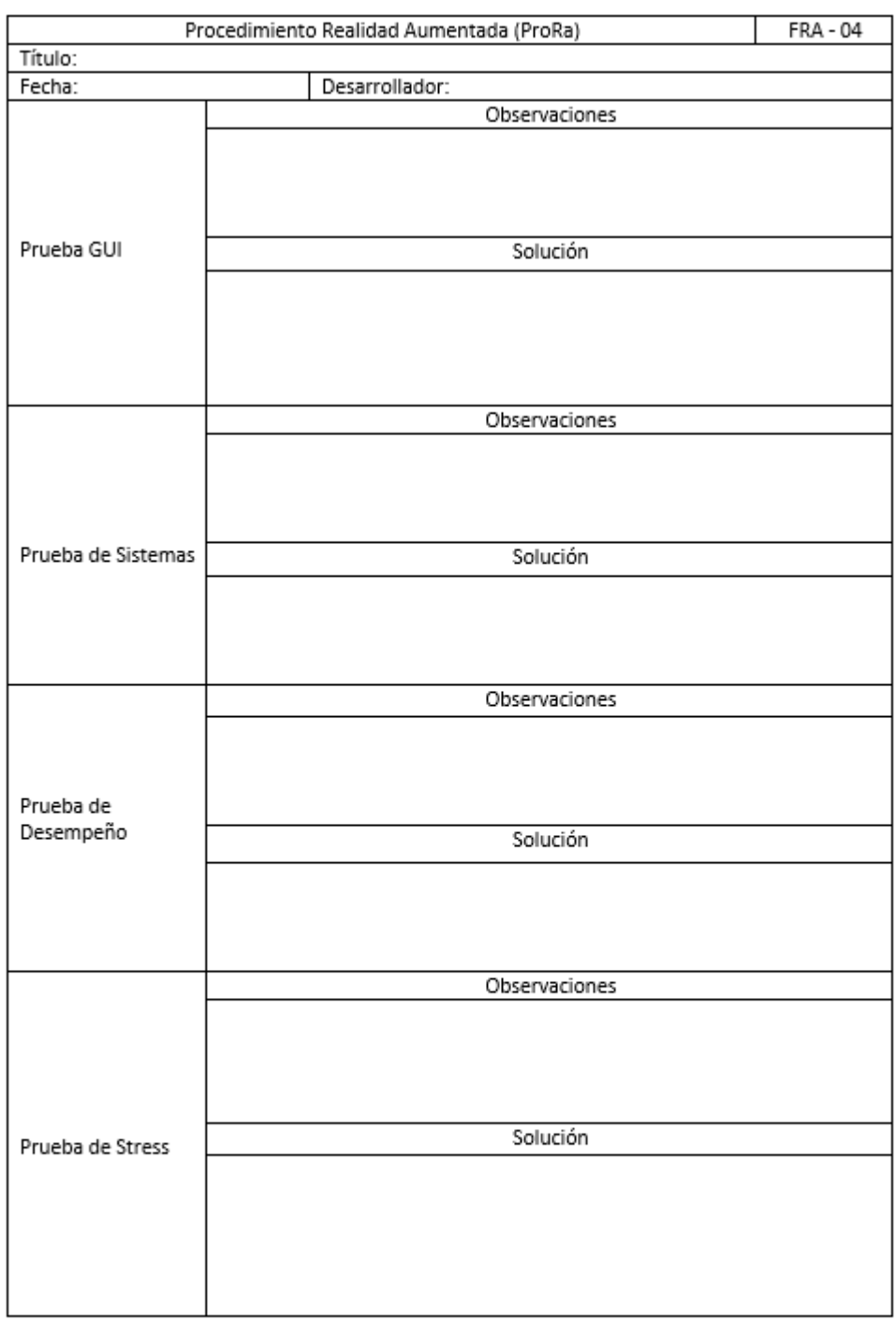

Firma Desarrollador

## **Figura 38 Formato FRA - 04 fuente propia**

Como se observa en la tabla 2, se presentan los posibles fallos y las posibles soluciones para los errores a la hora de realizar las pruebas.

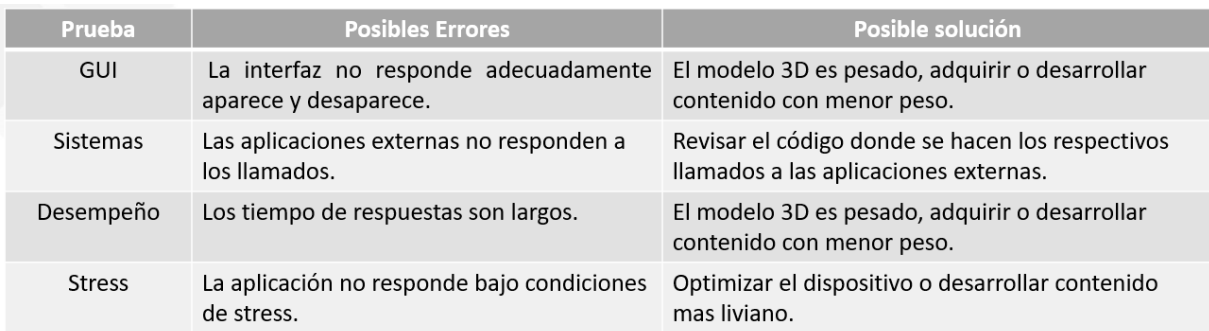

**Tabla 2 Fallos y soluciones**

#### *3.8Cierre*

Una vez que se ha comprobado el funcionamiento correcto del proyecto, puede ser entregado al cliente, para ello se hace una reunión y se le enseñan los resultados, si el cliente aprueba el proyecto, se acuerda en un acta la aprobación por parte del cliente y se puede proceder a lanzar la aplicación, de lo contrario se realizan los ajustes sugeridos por el cliente.

### *3.9Lanzamiento del proyecto*

Una vez se ha aprobado el proyecto por parte del cliente, y se ha firmado el acta, el proyecto puede ser entregado al cliente o ser lanzado para que los usuarios dispongan e interactúen con éste, dependiendo de la tecnología en que se implantó el proyecto, generar los instaladores o Links de descargar para que la población pueda acceder a la RA.

#### *3.10 Mantenimiento*

Para realizar una actualización en cuanto al contenido de la aplicación, la mejor opción es actualizar los enlaces donde esta almacenada la información, de esta manera los usuarios no deben volver a instalar la aplicación.

Si se desea aumentar el contenido virtual de la aplicación se debe volver a aplicar el procedimiento desde la formalización de la idea, para volver a obtener como resultado una nueva versión de la aplicación.

# *Capítulo IV Prototipo*

Para la creación de una tarjeta de presentación para el programa de Ingeniera de Sistemas de la Universidad de Pamplona que haga uso de la realidad aumentada, se ha aplicado el Procedimiento ProRa.

*4.1Formalización de la idea:* Se consigna el formato FRA – 01 en el cual se acepta por parte del cliente, el diseño propuesto por parte del desarrollador, este diseño satisface los requerimientos del cliente ver figura 39.

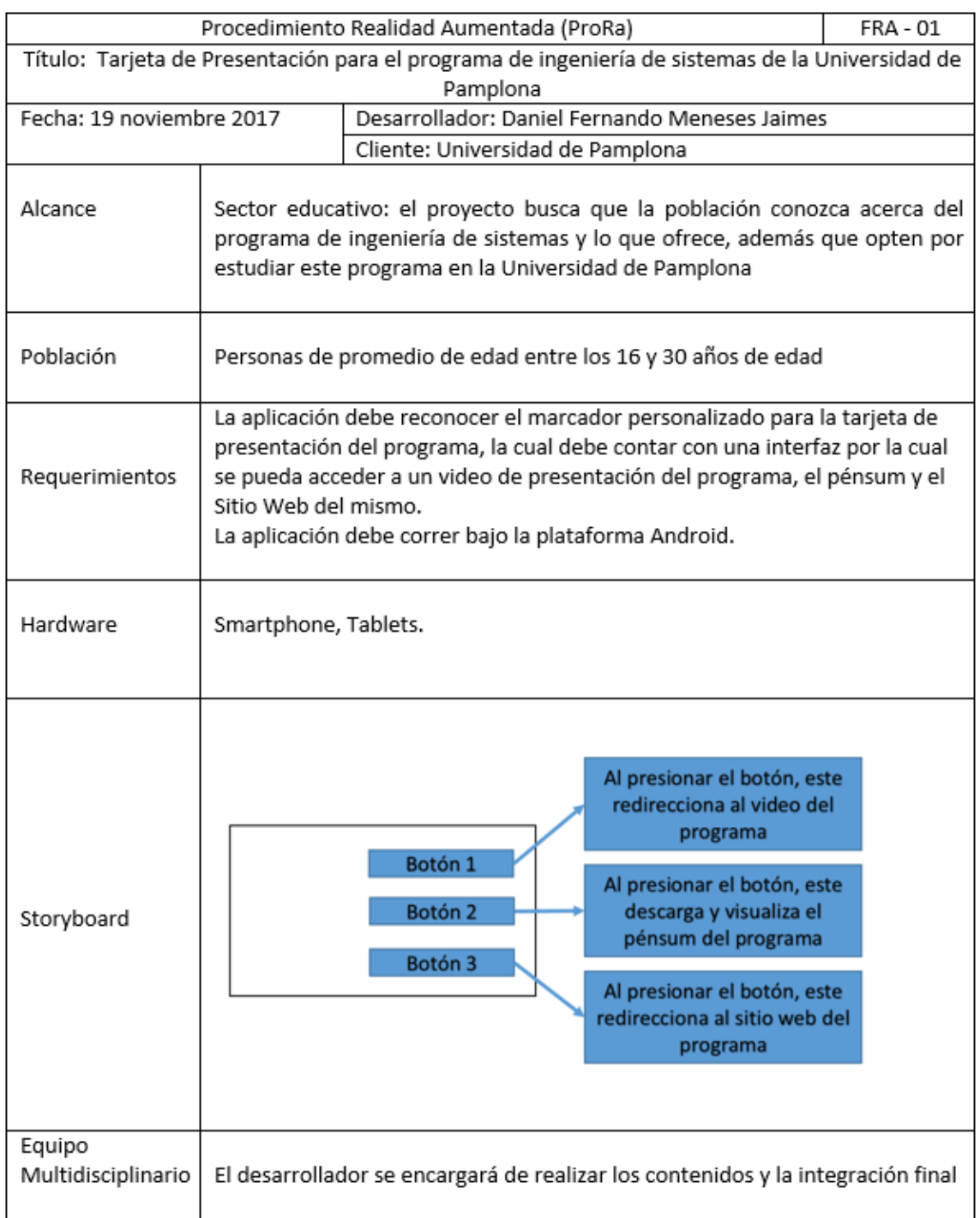

Daniel Fernando Meneses Jaimes

Universidad de Pamplona

Firma Desarrollador

**Firma Cliente** 

**Figura 39 Formato FRA - 01 consignado fuente propia**

*4.2Definir el nivel de Realidad Aumentada*: Se consigna el formato FRA – 02 ver figura 40, en cual se justifica la elección del nivel realidad aumentada.

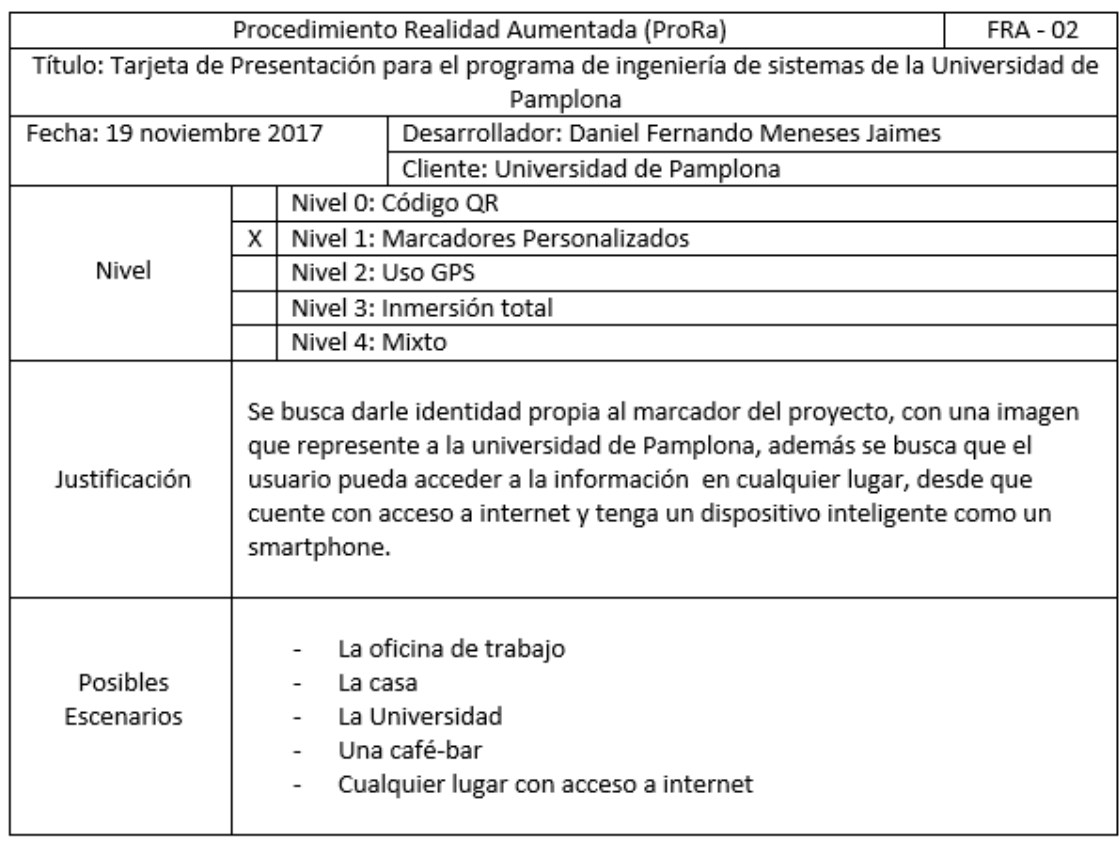

Daniel Fernando Meneses Jaimes

Universidad de Pamplona

**Firma Desarrollador** 

**Firma Cliente** 

**Figura 40 Formato FRA - 02 consignado fuente propia**
*4.3Definir la técnica la visualización:* Se consigna el formato FRA – 03 ver figura 41, en cual se justifica la elección de la técnica de visualización.

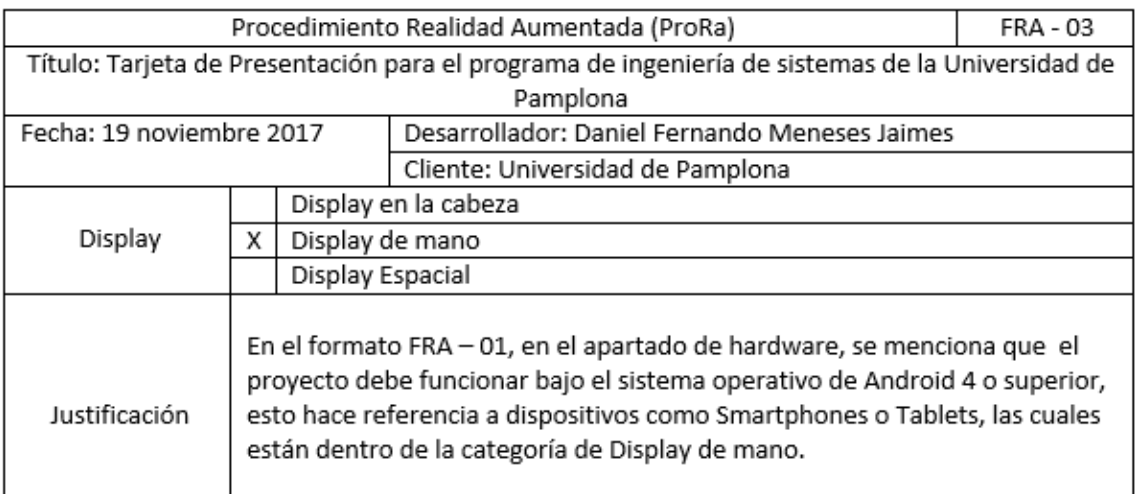

Daniel Fernando Meneses Jaimes

Universidad de Pamplona

Firma Desarrollador

**Firma Cliente** 

## **Figura 41 Formato FRA - 03 consignado fuente propia**

*4.4Adquirir o Desarrollar el contenido multimedia*: El contenido utilizado ha sido desarrollado por terceros, el escudo de la universidad ha sido descargado de la imagen corporativa de la universidad.

El Video de YouTube alojado en el link: <https://www.youtube.com/watch?v=UHSJNG0u-DE> es un video que explica el funcionamiento del programa de la universidad.

El documento seleccionado para la presentación del programa, es un documento que contiene el pénsum del programa, alojado en el link: [http://www.unipamplona.edu.co/unipamplona/portalIG/home\\_23/recursos/ge](http://www.unipamplona.edu.co/unipamplona/portalIG/home_23/recursos/general/09092010/pesum_ing_sistemas.pdf) [neral/09092010/pesum\\_ing\\_sistemas.pdf.](http://www.unipamplona.edu.co/unipamplona/portalIG/home_23/recursos/general/09092010/pesum_ing_sistemas.pdf)

Por último el sitio web del programa donde se puede obtener más información acerca del mismo, se encuentra alojado en el link: <http://www.unipamplona.edu.co/ingsistemas>

Para el diseño de la tarjeta se utilizó Blender ver figura 42, en la cual se integró la imagen 2D del escudo y se modeló una tarjeta en 3D con los respectivos botones para la interacción con los usuarios obteniendo la interfaz ver figura 43.

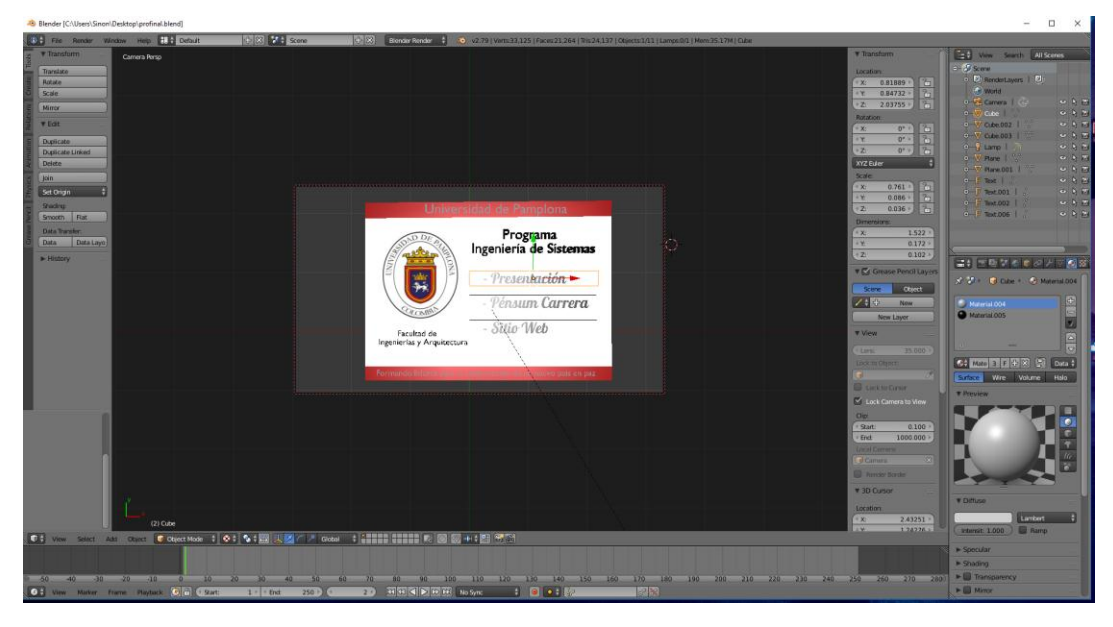

**Figura 42 Uso de Blender para el Modelado fuente propia**

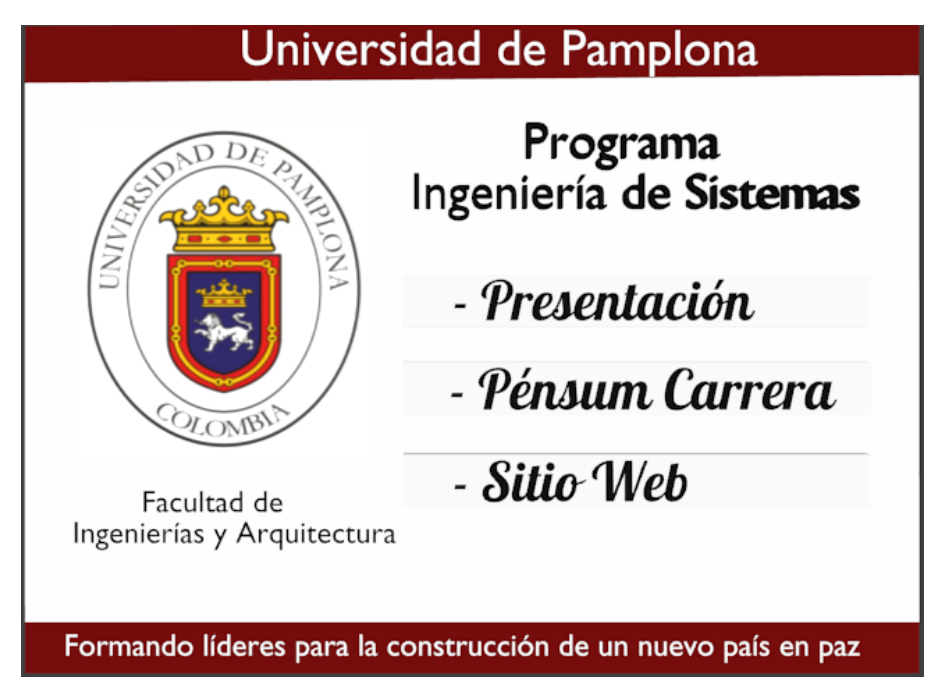

**Figura 43 Interfaz para el proyecto fuente propia**

El contenido de la tarjeta, será visible a través del marcador personalizado, ver figura 44 e figura 45.

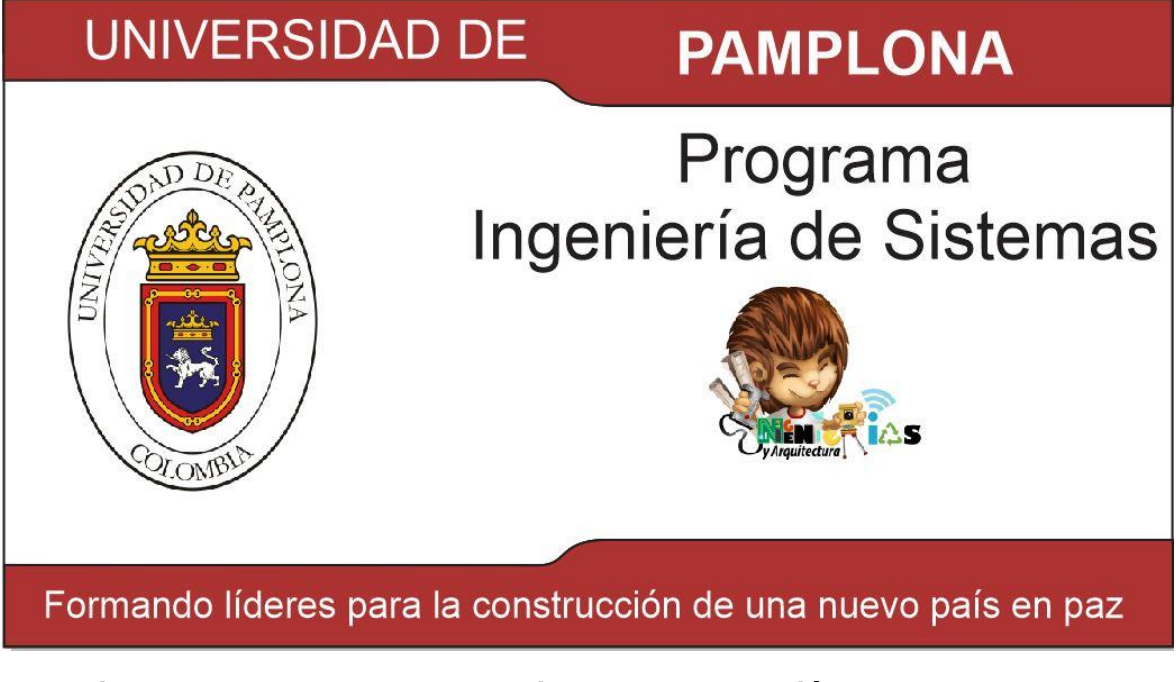

**Figura 44 Marcador para la tarjeta de presentación del programa de ingeniería de sistemas fuente propia**

Para poder acceder al contenido de la tarjeta se debe:

- Descargar el App del sitio: eyersoft.com/UP.apk
- Abra la aplicación y enfogue el marcador, asegúrese de tener un navegador, un lector de PDF y acceso a internet para interactuar con la tarjeta.

**Figura 45 Marcador por la parte atrás fuente propia**

- *4.5Elegir el software para el desarrollo del proyecto:* la plataforma seleccionada para llevar a cabo el desarrollo es Unity junto la librería Vuforia, la cual permite crear escenarios en realidad aumentada, haciendo uso del lenguaje de programación C#, para controlar la interacción con la interfaz.
- *4.6Desarrollo del proyecto:* Una vez descargados los paquetes correspondientes (Unity, Vuforia, Android Studio) se procede a realizar la instalación de los mismo, en este caso Unity que nos permite integrar Vuforia y Android Studio, además de crear el escenario, Vuforia que nos permite llevar a cabo la realidad aumentada y Android Studio que nos permite exportar la aplicación para que funcione en dispositivos Android. Para llevar a cabo un manejo y control de la información, se utilizó el siguiente árbol de directorio ver figura 46.

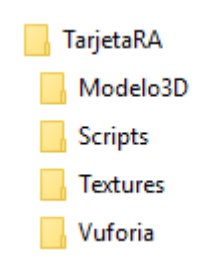

**Figura 46 Árbol de directorio**

Dentro de la carpeta modelo3D, se guarda el archivo modelado en Blender, en la carpeta Scripts se guardan los diferentes archivos que controlan el funcionamiento de la aplicación y que permiten interactuar con la interfaz, ver figura 47, en la carpeta textura se guardan las imágenes que le dan color al modelo realizado en Blender, dentro de la carpeta Vuforia se encuentran los archivos que permiten llevar a cabo la realidad aumentada, aquí podemos encontrar el archivo encargado de identificar el marcador).

Una vez realizada la integración se procede a exportar la aplicación, una vez finalizado este proceso, se genera en este caso un apk que es la extensión para aplicaciones Android y se procede a instalar la aplicación en el dispositivo para llevar a cabo la realidad aumentada.

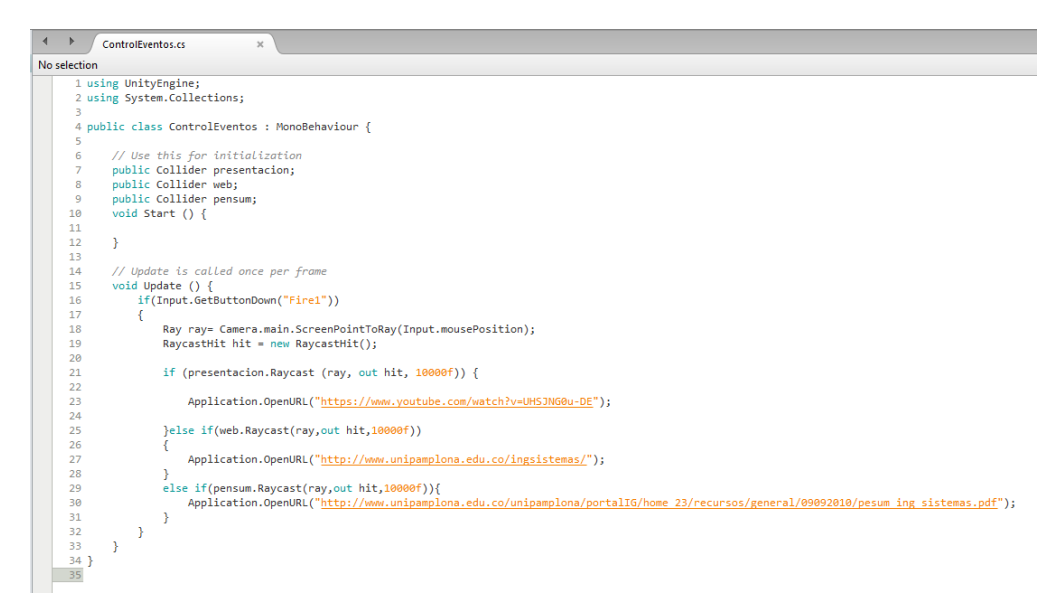

**Figura 47 Script Control de eventos fuente propia**

*4.7Pruebas***:** una vez instalada la aplicación en el dispositivo, se ejecuta la aplicación, en este caso la aplicación accede a la cámara del dispositivo, con ella se enfoca el marcador y se accede al contenido, se realizan las pruebas de GUI, de sistemas, de desempeño, y de stress, se observa el comportamiento de la aplicación y se consigna el formato FRA – 04 ver imagen 54.

*4.7.1 Prueba GUI:* se interactúa y se observa el comportamiento de la interfaz ver figura 48.

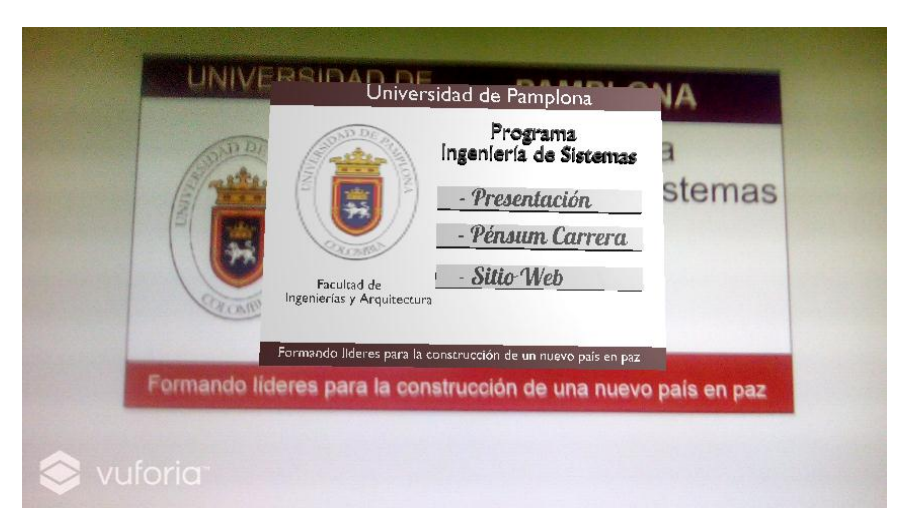

**Figura 48 Prueba GUI fuente propia**

*4.7.2 Prueba de Sistemas:* se hacen los respectivos llamados a las aplicaciones externas, que funcionan con el escenario en realidad aumentado, para este caso el aplicativo hace uso de YouTube, un lector de PDF y un navegador para su funcionamiento, ver figura 49, 50 y 51.

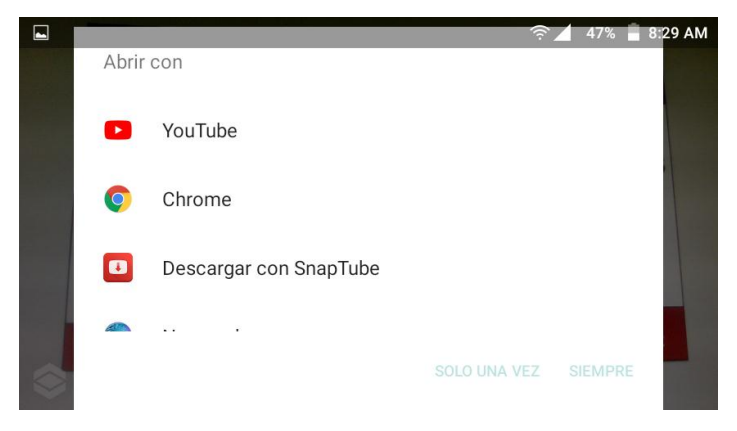

**Figura 49 Prueba de Sistemas - YouTube fuente propia**

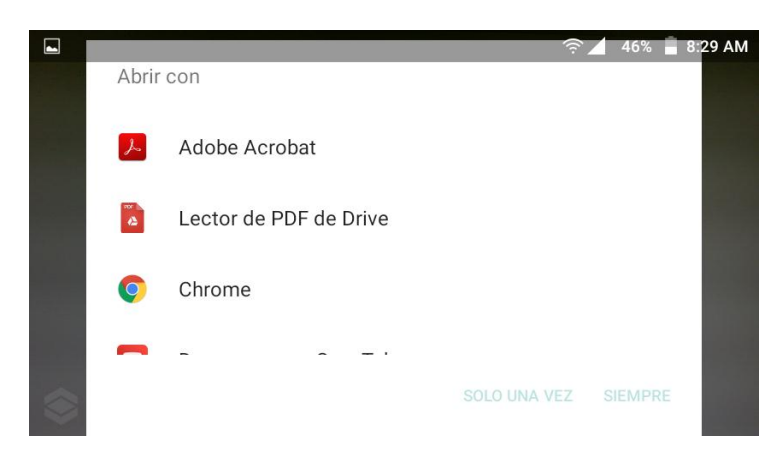

**Figura 50 Prueba de Sistemas - Adobe Acrobat fuente propia**

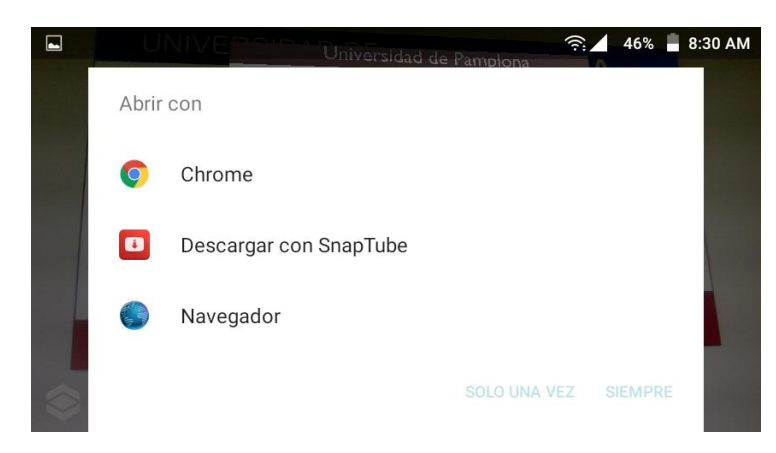

**Figura 51 Prueba de Sistemas - Chrome fuente propia**

*4.7.3 Prueba de stress:* Se consume más del 50 % de la memoria RAM ver figura 52 con otras aplicaciones y luego se interactúa con la aplicación para observar su comportamiento bajo estas condiciones ver figura 53.

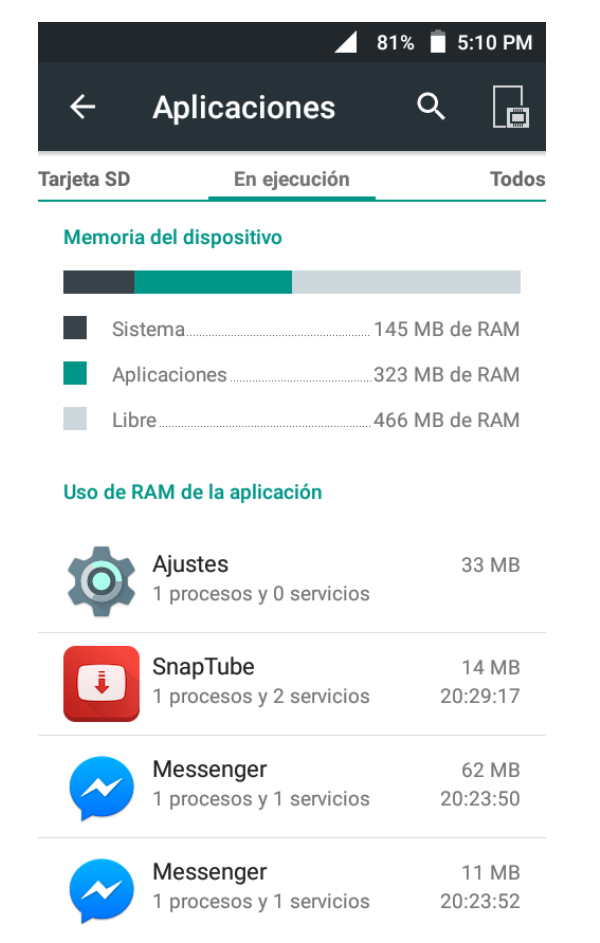

**Figura 52 Pruebas de Stress - memoria RAM fuente propia**

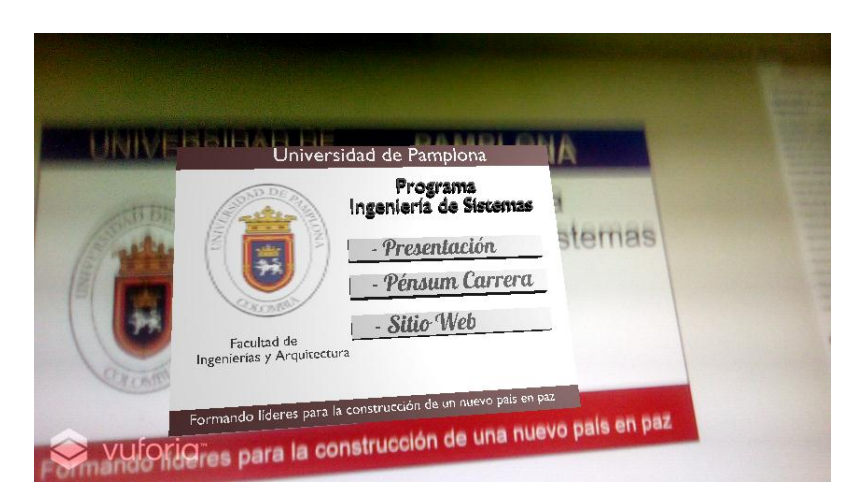

**Figura 53 Pruebas bajo condiciones de Stress fuente propia**

Se consigan las observaciones en el formato FRA – 04 ver figura 54.

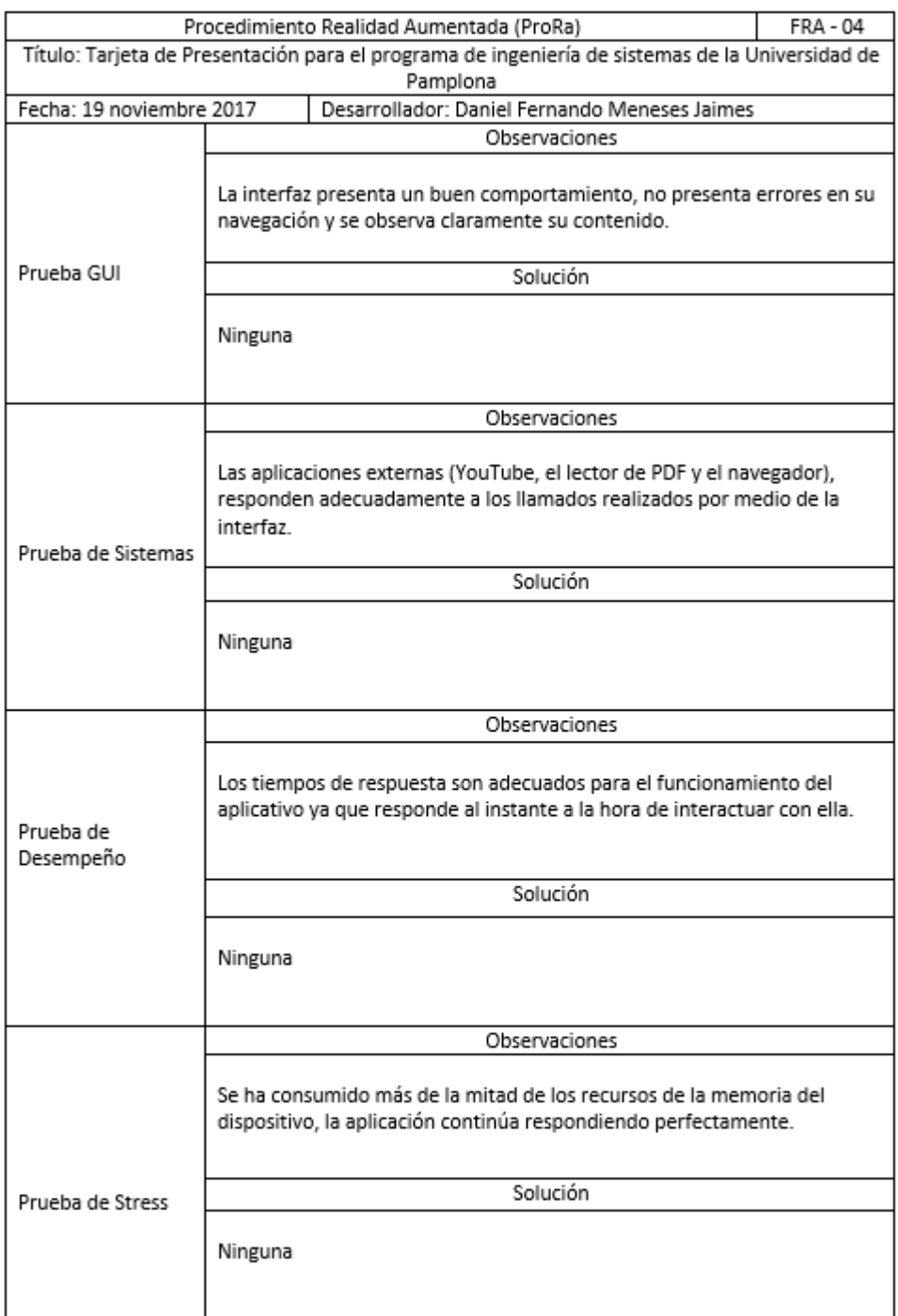

Daniel Fernando Meneses Jaimes

Firma Desarrollador

**Figura 54 Formato FRA - 04 consignado fuente propia**

- *4.8Cierre*: La Universidad de Pamplona aprueba el proyecto y está de acuerdo con el desarrollo realizado.
- *4.9Lanzamiento del producto***:** Una vez realizado el cierre del proyecto, es posible difundirlo o entregarlo al usuario final, como se pretende que la aplicación sea utilizada por el mayor número de personas posibles que tengan accedo a dispositivos inteligentes con sistemas operativo Android, un excelente medio de propagación es la Play Store.

*4.10 Mantenimiento***:** Como lo explica el procedimiento la manera más eficaz de realizar un mantenimiento a la aplicación es dejando los mismo enlaces, pero cambiando el contenido de estos.

## *Conclusiones*

- La Realidad aumentada permite enriquecer el entorno real, mediante la superposición de contenido virtual, esta razón hace que la realidad aumentada tenga gran aceptación dentro de la era actual, ya que gracias a los avances tecnológicos, los dispositivos inteligentes como los Smartphones, Tablets, laptops cuentan con cámaras integradas, sistemas de localización y un nivel de procesamiento razonable, hace que los procesos de inmersión sean accesibles para los usuarios, ya que la mayoría de ellos disponen de un dispositivo de este tipo y hace que la realidad aumentada sea utilizada en los diferentes sectores económicos, como lo son la educación, el turismo y el marketing. La realidad aumentada, a pesar de llevar varias décadas en desarrollo, es una tecnología que está llegando de forma masiva a la vida de las personas.
- En la generación de la tarjeta para el programa de ingeniería de sistemas de la Universidad de Pamplona, se aplicó el procedimiento propuesto, obteniendo el resultado esperado, el cual es un escenario en realidad aumentada, que se ajusta a los requerimientos definidos. En este caso se ha aplicado el procedimiento para desarrollar una apk para dispositivos Android, bajo el nivel 1 de realidad aumentada.
- El procedimiento, facilita el desarrollo de proyectos en RA, ya que se parte desde la formalización de la idea, donde se contempla el alcance, la población y requerimientos del proyecto, pasando por diferentes etapas que permiten lograr un escenario en RA.

## *Recomendaciones*

- Se recomienda aplicar el procedimiento ProRa en futuros proyectos que hagan uso de la realidad aumentada, para observar su acoplamiento y llegado el caso, conocer el alcance de este procedimiento.
- Si bien en el capítulo II se mencionan algunas de las plataformas para realizar proyectos en realidad aumentada y se mencionan las características relevantes de cada una de estas; no se realiza un estudio entre estas plataformas, que facilite la elección de la plataforma para el desarrollador, se recomienda realizar un estudio comparativo de las plataformas existentes para el desarrollo de aplicaciones en realidad aumentada, mediante este estudio se tendría una base para poder elegir la plataforma de desarrollo.
- Para que el aplicativo del programa de ingeniería de sistemas esté disponible a la mayor población, se recomienda que el director de programa gestione una cuenta en la PlayStore para los dispositivos o suba el aplicativo al sitio del programa, para que pueda ser descargado.

## *Referencias*

- Azuma, R. (2007). A Survey of Augmented Reality.
- Backman, A. (2000). *Augmented Reality. Depatrament of Computing. Science.* Retrieved from http://www.cs.umu.se/kurser/TDBD12/HT00/lectures/ar.pdf. 2000.
- Barrilleaux. (2012). Experiences and Observations in Applying Augmented Reality to Live Training. Oackland, EE.UU.
- Blázquez, A. (2017). ARcrowd la sencillez de un recurso para hacer realidad aumentada en el aula.
- Blázquez, S. A. (2017). Realidad Aumentada en Enducación. *Universidad Politecnica de Madrid*.
- Carracedo, J. d. (2012). Realidad Aumentada: Una Alternativa Metodológica en la Educación Primaria Nicaragüense. *IEEE-RITA Vol 7*.
- Cruz, A. (2014). *DesarrolloLibre*. Retrieved from http://www.desarrollolibre.net/blog/tema/73/android/realidad-aumentadacon-vuforia
- Davis, S. R. (2012). La Realdiad Aumentada como nuevo concepto de la publicidad online a través de los smartphones. *Razón y Palabra*, 20.
- Espinosa, P. (2015). Realidad aumentada y educación: análisis de experiencias prácticas. . *Píxel-Bit*. Retrieved from http://acdc.sav.us.es/pixelbit/images/stories/p46/12.pdf
- Google. (2012). *Google*. Retrieved from https://x.company/glass/
- Lara, L. H. (2004). LA REALIDAD AUMENTADA: UNA TECNOLOGÏA EN ESPERA DE USUARIOS. *Revista Digital Universitaria*.
- Masero, H. P. (2014). La realidad aumentada aplicada al periodismo impreso.
- Mera, P. J. (2017). Realidad aumentada: una herramienta tecnológica para respaldar la resiliencia psicológica en menores de edad víctimas del conflicto armado caso Caldono Cauca. Memorias de Congreso.
- Milgram, Kishino. (1994). Taxonomy of Mixed Reality Visual Displays.
- Olivencia, J. L. (2014, mayo). *Universidad de Málaga.* Retrieved from https://riuma.uma.es//xmlui/bitstream/handle/10630/7617/TDR\_LEIVA\_OLIV ENCIA.pdf
- Oliver Bimber, Ramesh Raskar. (2005). *Realidad Aumentada espacial: Real Fusión y los mundos virtuales.* AK PETERS.
- Perry, S. (2008). *Wikitude.* Retrieved from http://digitallifestyles.info/2008/10/23/wikitude-android-app-with-augmented-realitymind-blowing/
- Siracusa, A. (2013, febrero 28). *universidad de palermo.* Retrieved from http://fido.palermo.edu/servicios\_dyc/proyectograduacion/archivos/2056.pdf
- Wagner, D. (2007, acotubre 1). *Graz University of Technology.* Retrieved from https://pdfs.semanticscholar.org/e6ea/1793d4f0909e7fd6b76b6d8378913e8 ecb8c.pdf
- Woodrow Barfield,Thomas Caude. (2001). *Fundamentos de Informática usable y Realidad Aumentada. Mahwah.* Lawrence Erlbaum.